# Old Company Name in Catalogs and Other Documents

On April 1<sup>st</sup>, 2010, NEC Electronics Corporation merged with Renesas Technology Corporation, and Renesas Electronics Corporation took over all the business of both companies. Therefore, although the old company name remains in this document, it is a valid Renesas Electronics document. We appreciate your understanding.

Renesas Electronics website: http://www.renesas.com

April 1st, 2010 Renesas Electronics Corporation

Issued by: Renesas Electronics Corporation (http://www.renesas.com)

Send any inquiries to http://www.renesas.com/inquiry.

# **Notice**

- 1. All information included in this document is current as of the date this document is issued. Such information, however, is subject to change without any prior notice. Before purchasing or using any Renesas Electronics products listed herein, please confirm the latest product information with a Renesas Electronics sales office. Also, please pay regular and careful attention to additional and different information to be disclosed by Renesas Electronics such as that disclosed through our website.
- 2. Renesas Electronics does not assume any liability for infringement of patents, copyrights, or other intellectual property rights of third parties by or arising from the use of Renesas Electronics products or technical information described in this document. No license, express, implied or otherwise, is granted hereby under any patents, copyrights or other intellectual property rights of Renesas Electronics or others.
- 3. You should not alter, modify, copy, or otherwise misappropriate any Renesas Electronics product, whether in whole or in part.
- 4. Descriptions of circuits, software and other related information in this document are provided only to illustrate the operation of semiconductor products and application examples. You are fully responsible for the incorporation of these circuits, software, and information in the design of your equipment. Renesas Electronics assumes no responsibility for any losses incurred by you or third parties arising from the use of these circuits, software, or information.
- 5. When exporting the products or technology described in this document, you should comply with the applicable export control laws and regulations and follow the procedures required by such laws and regulations. You should not use Renesas Electronics products or the technology described in this document for any purpose relating to military applications or use by the military, including but not limited to the development of weapons of mass destruction. Renesas Electronics products and technology may not be used for or incorporated into any products or systems whose manufacture, use, or sale is prohibited under any applicable domestic or foreign laws or regulations.
- 6. Renesas Electronics has used reasonable care in preparing the information included in this document, but Renesas Electronics does not warrant that such information is error free. Renesas Electronics assumes no liability whatsoever for any damages incurred by you resulting from errors in or omissions from the information included herein.
- 7. Renesas Electronics products are classified according to the following three quality grades: "Standard", "High Quality", and "Specific". The recommended applications for each Renesas Electronics product depends on the product's quality grade, as indicated below. You must check the quality grade of each Renesas Electronics product before using it in a particular application. You may not use any Renesas Electronics product for any application categorized as "Specific" without the prior written consent of Renesas Electronics. Further, you may not use any Renesas Electronics product for any application for which it is not intended without the prior written consent of Renesas Electronics. Renesas Electronics shall not be in any way liable for any damages or losses incurred by you or third parties arising from the use of any Renesas Electronics product for an application categorized as "Specific" or for which the product is not intended where you have failed to obtain the prior written consent of Renesas Electronics. The quality grade of each Renesas Electronics product is "Standard" unless otherwise expressly specified in a Renesas Electronics data sheets or data books, etc.
	- "Standard": Computers; office equipment; communications equipment; test and measurement equipment; audio and visual equipment; home electronic appliances; machine tools; personal electronic equipment; and industrial robots.
	- "High Quality": Transportation equipment (automobiles, trains, ships, etc.); traffic control systems; anti-disaster systems; anticrime systems; safety equipment; and medical equipment not specifically designed for life support.
	- "Specific": Aircraft; aerospace equipment; submersible repeaters; nuclear reactor control systems; medical equipment or systems for life support (e.g. artificial life support devices or systems), surgical implantations, or healthcare intervention (e.g. excision, etc.), and any other applications or purposes that pose a direct threat to human life.
- 8. You should use the Renesas Electronics products described in this document within the range specified by Renesas Electronics, especially with respect to the maximum rating, operating supply voltage range, movement power voltage range, heat radiation characteristics, installation and other product characteristics. Renesas Electronics shall have no liability for malfunctions or damages arising out of the use of Renesas Electronics products beyond such specified ranges.
- 9. Although Renesas Electronics endeavors to improve the quality and reliability of its products, semiconductor products have specific characteristics such as the occurrence of failure at a certain rate and malfunctions under certain use conditions. Further, Renesas Electronics products are not subject to radiation resistance design. Please be sure to implement safety measures to guard them against the possibility of physical injury, and injury or damage caused by fire in the event of the failure of a Renesas Electronics product, such as safety design for hardware and software including but not limited to redundancy, fire control and malfunction prevention, appropriate treatment for aging degradation or any other appropriate measures. Because the evaluation of microcomputer software alone is very difficult, please evaluate the safety of the final products or system manufactured by you.
- 10. Please contact a Renesas Electronics sales office for details as to environmental matters such as the environmental compatibility of each Renesas Electronics product. Please use Renesas Electronics products in compliance with all applicable laws and regulations that regulate the inclusion or use of controlled substances, including without limitation, the EU RoHS Directive. Renesas Electronics assumes no liability for damages or losses occurring as a result of your noncompliance with applicable laws and regulations.
- 11. This document may not be reproduced or duplicated, in any form, in whole or in part, without prior written consent of Renesas Electronics.
- 12. Please contact a Renesas Electronics sales office if you have any questions regarding the information contained in this document or Renesas Electronics products, or if you have any other inquiries.
- (Note 1) "Renesas Electronics" as used in this document means Renesas Electronics Corporation and also includes its majorityowned subsidiaries.
- (Note 2) "Renesas Electronics product(s)" means any product developed or manufactured by or for Renesas Electronics.

# RENESAS

# **Application Note**

# **78K0/Kx2-L**

# **Sample Program (Serial Interface IICA)**

# **Slave Communication**

This document describes an operation overview of the sample program and how to use it, as well as how to set up and use serial interface IICA. In the sample program, 16 bytes of data are transmitted and received via the I<sup>2</sup>C bus in slave operation.

## Target devices

78K0/KY2-L microcontroller 78K0/KA2-L microcontroller 78K0/KB2-L microcontroller 78K0/KC2-L microcontroller

# **CONTENTS**

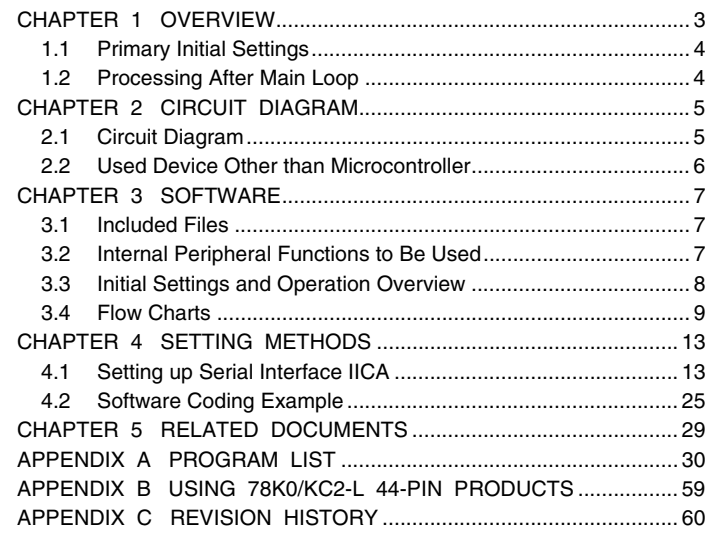

Document No. U19691EJ1V0AN00 (1st edition) Date Published September 2009 N

© NEC Electronics Corporation 2009 Printed in Japan

- **The information in this document is current as of May, 2009. The information is subject to change without notice. For actual design-in, refer to the latest publications of NEC Electronics data sheets, etc., for the most up-to-date specifications of NEC Electronics products. Not all products and/or types are available in every country. Please check with an NEC Electronics sales representative for availability and additional information.**
- No part of this document may be copied or reproduced in any form or by any means without the prior written consent of NEC Electronics. NEC Electronics assumes no responsibility for any errors that may appear in this document.
- NEC Electronics does not assume any liability for infringement of patents, copyrights or other intellectual property rights of third parties by or arising from the use of NEC Electronics products listed in this document or any other liability arising from the use of such products. No license, express, implied or otherwise, is granted under any patents, copyrights or other intellectual property rights of NEC Electronics or others.
- Descriptions of circuits, software and other related information in this document are provided for illustrative purposes in semiconductor product operation and application examples. The incorporation of these circuits, software and information in the design of a customer's equipment shall be done under the full responsibility of the customer. NEC Electronics assumes no responsibility for any losses incurred by customers or third parties arising from the use of these circuits, software and information.
- While NEC Electronics endeavors to enhance the quality and safety of NEC Electronics products, customers agree and acknowledge that the possibility of defects thereof cannot be eliminated entirely. In addition, NEC Electronics products are not taken measures to prevent radioactive rays in the product design. When customers use NEC Electronics products with their products, customers shall, on their own responsibility, incorporate sufficient safety measures such as redundancy, fire-containment and anti-failure features to their products in order to avoid risks of the damages to property (including public or social property) or injury (including death) to persons, as the result of defects of NEC Electronics products.
- NEC Electronics products are classified into the following three quality grades: "Standard", "Special" and "Specific".

The "Specific" quality grade applies only to NEC Electronics products developed based on a customerdesignated "quality assurance program" for a specific application. The recommended applications of an NEC Electronics product depend on its quality grade, as indicated below. Customers must check the quality grade of each NEC Electronics product before using it in a particular application.

- "Standard": Computers, office equipment, communications equipment, test and measurement equipment, audio and visual equipment, home electronic appliances, machine tools, personal electronic equipment and industrial robots.
- Transportation equipment (automobiles, trains, ships, etc.), traffic control systems, anti-disaster systems, anti-crime systems, safety equipment and medical equipment (not specifically designed for life support). "Special":
- "Specific": Aircraft, aerospace equipment, submersible repeaters, nuclear reactor control systems, life support systems and medical equipment for life support, etc.

The quality grade of NEC Electronics products is "Standard" unless otherwise expressly specified in NEC Electronics data sheets or data books, etc. If customers wish to use NEC Electronics products in applications not intended by NEC Electronics, they must contact an NEC Electronics sales representative in advance to determine NEC Electronics' willingness to support a given application.

(Note)

- (1) "NEC Electronics" as used in this statement means NEC Electronics Corporation and also includes its majority-owned subsidiaries.
- (2) "NEC Electronics products" means any product developed or manufactured by or for NEC Electronics (as defined above).

#### **CHAPTER 1 OVERVIEW**

This sample program shows an example of using serial interface IICA. 16 bytes of data are transmitted and received via the  $I^2C$  bus in slave operation.

[Operation overview]

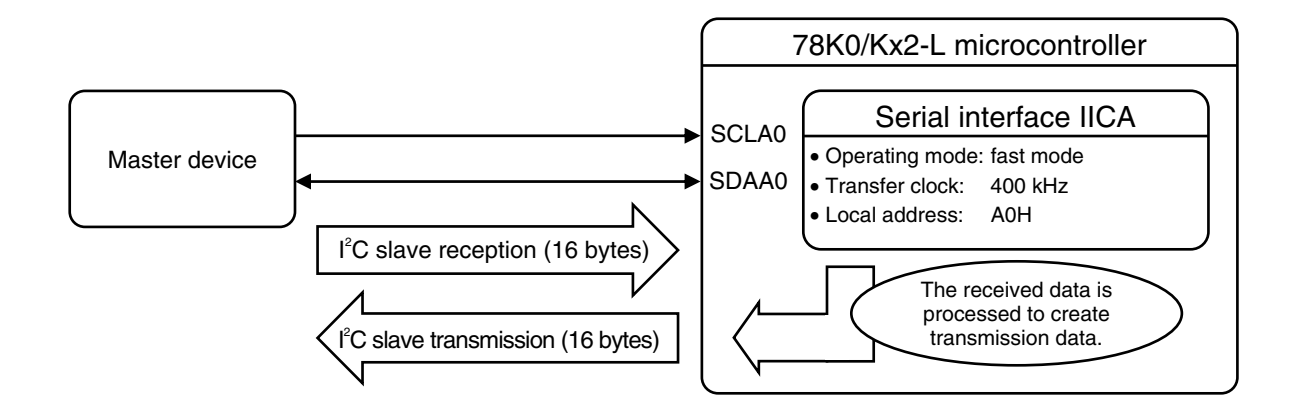

**Caution For a definition of the I<sup>2</sup> C bus, refer to the [78K0/Kx2-L User's Manual](http://www.necel.com/cgi-bin/nesdis/o002_e.cgi?litcode=U19111*).** 

#### **1.1 Primary Initial Settings**

The primary initial settings are as follows:

<Option byte settings>

- Allowing the internal low-speed oscillator to be programmed to stop
- Disabling the watchdog timer
- Setting the internal high-speed oscillation clock frequency to 8 MHz
- $\bullet$  Disabling LVI from being started by default

<Settings during initialization immediately after a reset ends>

- Specifying the ROM and RAM sizes
- Setting up I/O ports
- Checking whether V<sub>DD</sub> is 2.7 V or more by using the low-voltage detector<sup>Note 1</sup>
- Specifying that the CPU clock and peripheral hardware clock run on the internal high-speed oscillation clock (8 MHz)
- **•** Stopping the internal low-speed oscillator
- Disabling peripheral hardware not to be used
- Setting up serial interface IICA
	- Specifying fast mode as the operating mode and setting the transfer clock frequency to 400 kHz
	- Specifying A0H as the local address
	- Specifying that P60/SCLA0 and P61/SDAA0 are used for the  $I^2C$  bus
	- Enabling the INTIICA0 interrupt<sup>Note 2</sup>
- Enabling interrupts

**Notes 1.** For details about the low-voltage detector, refer to the [78K0/Kx2-L User's Manual](http://www.necel.com/cgi-bin/nesdis/o002_e.cgi?litcode=U19111*).

 **2.** In this sample program, the HALT mode is entered while the system waits for data communication to end, and the HALT mode is exited when the INTIICA0 interrupt is generated at the end of data communication. When adding other interrupts to this sample program, make sure that these interrupts do not affect the HALT mode from being exited when the INTIICA0 interrupt occurs.

#### **1.2 Processing After Main Loop**

After the initial settings have been specified, the STOP mode is entered. If a local address is received, the STOP mode is exited, and then I<sup>2</sup>C communication starts. During reception, up to 16 bytes of data are received and then saved in the RAM area. During transmission, received data is processed and then transmitted.

#### **CHAPTER 2 CIRCUIT DIAGRAM**

This chapter provides a circuit diagram used in this sample program.

#### **2.1 Circuit Diagram**

A circuit diagram is shown below.

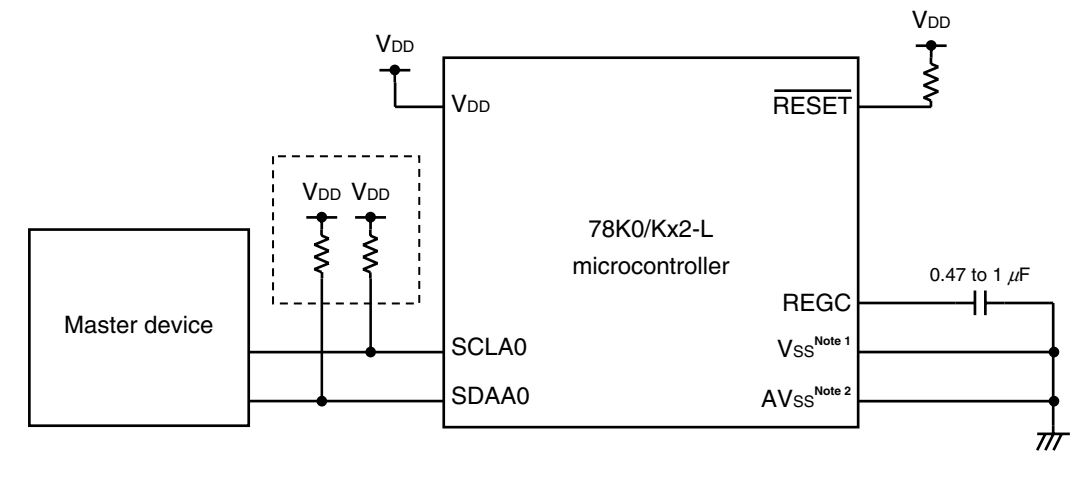

**Notes 1.** This is shared with AVSS in the 78K0/KY2-L and 78K0/KA2-L.

 **2.** This is provided only in the 78K0/KB2-L and 78K0/KC2-L.

Cautions 1. Use the microcontroller at a voltage in the range of 2.94 V ≤ V<sub>DD</sub> ≤ 5.5 V.

- **2.** Connect REGC to Vss via a capacitor (0.47 to 1  $\mu$ F).
- **3. For the 78K0/KY2-L and 78K0/KA2-L, VSS is also used as the ground potential for the A/D converter. Be sure to connect VSS to a stable GND.**
- **4. Make the AVSS pin have the same potential as VSS and connect it directly to GND (only for the 78K0/KB2-L and 78K0/KC2-L microcontrollers).**
- 5. Connect the AVREF pin directly to VDD.
- **6. Handle unused pins that are not shown in the circuit diagram as follows:** 
	- • **I/O ports: Set them to output mode and leave them open (unconnected).**
	- • **Input ports: Connect them independently to VDD or VSS via a resistor.**
- **7. Adjust the resistance of the pull-up resistors connected to the serial clock line and serial data bus line (enclosed in the dotted lines above) in accordance with the voltage and capacitance of the I<sup>2</sup> C bus and the transfer clock. In this sample program, resistors with a resistance of 2 to 10 k**Ω **are used.**
- **8. In this sample program, the P121/X1/TOOLC0 and P122/X2/EXCLK/TOOLD0 pins are used for onchip debugging.**

## **2.2 Used Device Other than Microcontroller**

The following device is used in addition to the microcontroller:

#### **(1) Master device**

A device that performs master transmission and reception is used as the other party of  $l^2C$  slave communication.

#### **CHAPTER 3 SOFTWARE**

This chapter describes the files included in the compressed file to be downloaded, internal peripheral functions of the microcontroller to be used, and initial settings and provides an operation overview of the sample program and the flow charts.

## **3.1 Included Files**

The following table shows the files included in the compressed file to be downloaded.

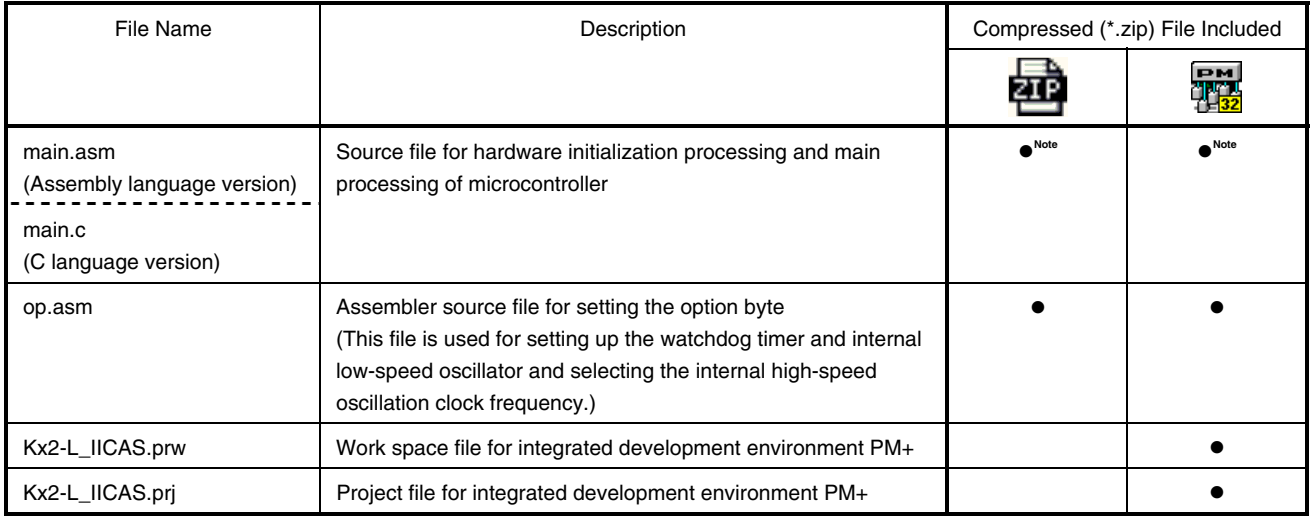

**Note** "main.asm" is included with the assembly language version, and "main.c" with the C language version.

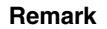

**Remark**  $\Box$  : Only the source file is included.

: The files to be used with integrated development environment PM+ are included.

#### **3.2 Internal Peripheral Functions to Be Used**

The following internal peripheral functions of the microcontroller are used in this sample program.

#### **(1) Peripheral hardware**

- Serial interface IICA: Performs I<sup>2</sup>C slave communication.
- Low-voltage detector: Checks whether VDD is 2.7 V or more.
- **(2) Pin functions** 
	- SCLA0/P60: Used as the  $I^2C$  serial clock pin.
	- $\bullet$  SDAA0/P61: Used as the  $I^2C$  serial data bus pin.

## **3.3 Initial Settings and Operation Overview**

In this sample program, initial settings including the selection of the clock frequency, setting of the I/O ports, and setting of serial interface IICA are performed. After the initial settings have been specified, the STOP mode is entered. If a local address is received, the STOP mode is exited, and then I<sup>2</sup>C communication starts. During reception, up to 16 bytes of data are received and then saved in the RAM area. During transmission, received data is processed and then transmitted.

The details are described in the state transition diagram shown below.

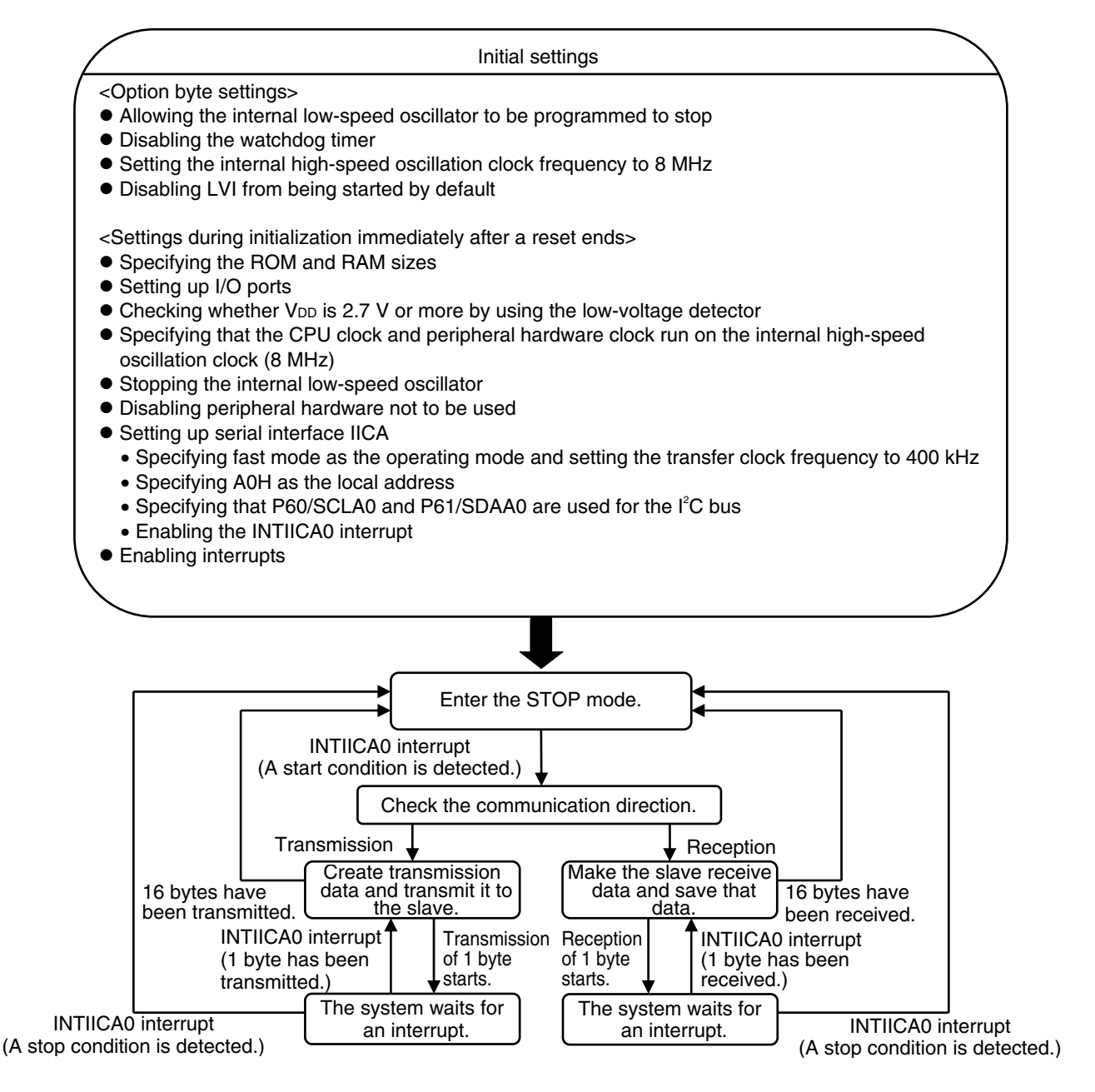

#### **3.4 Flow Charts**

The flow charts for the sample program are shown below.

<Initialization immediately after a reset ends>

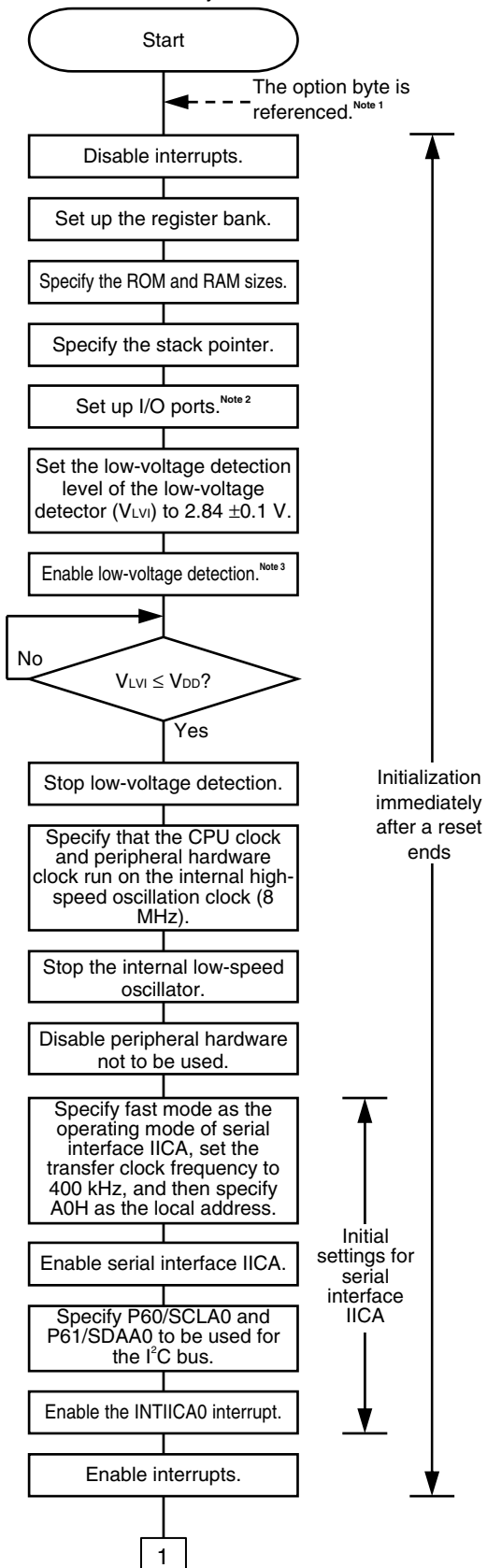

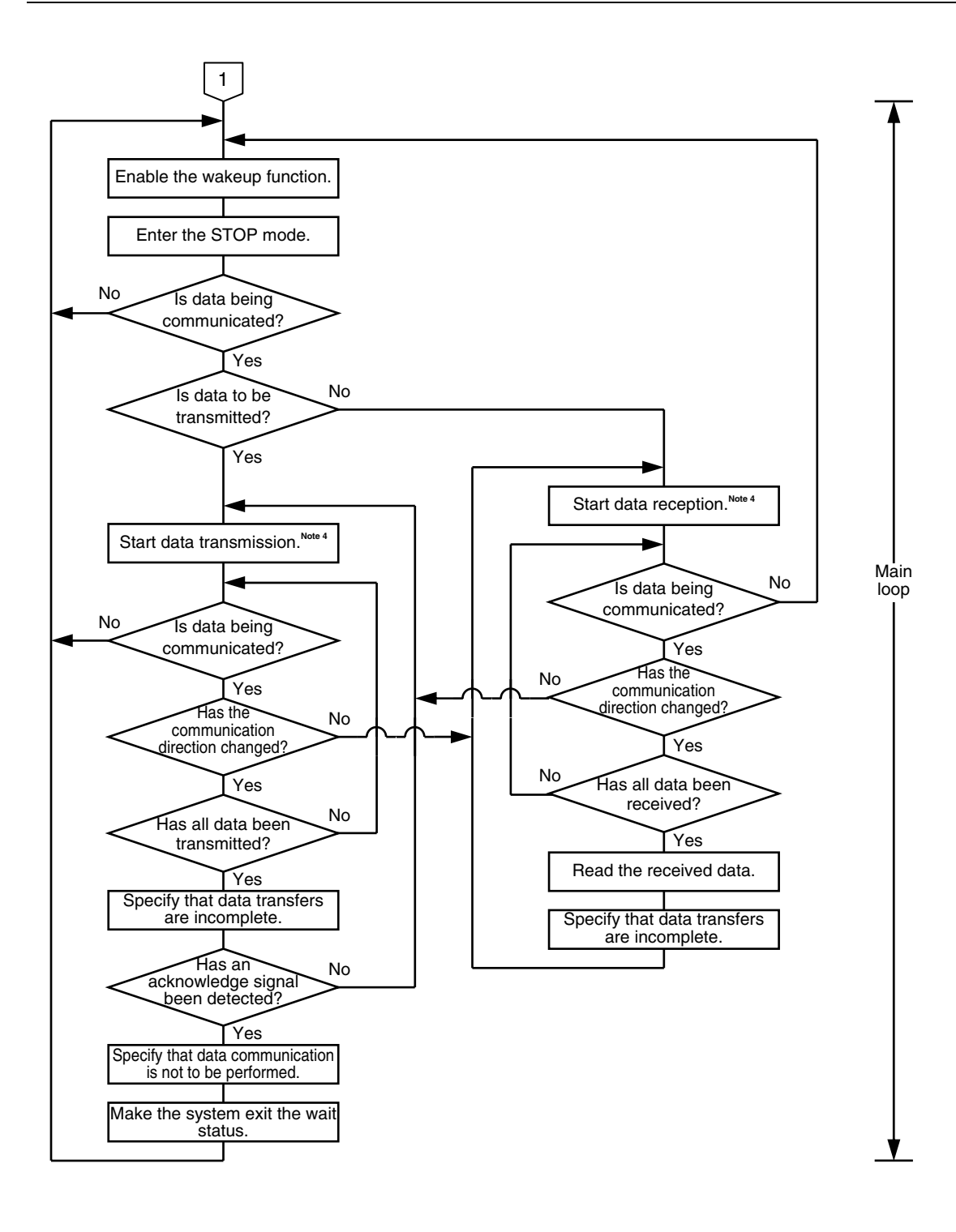

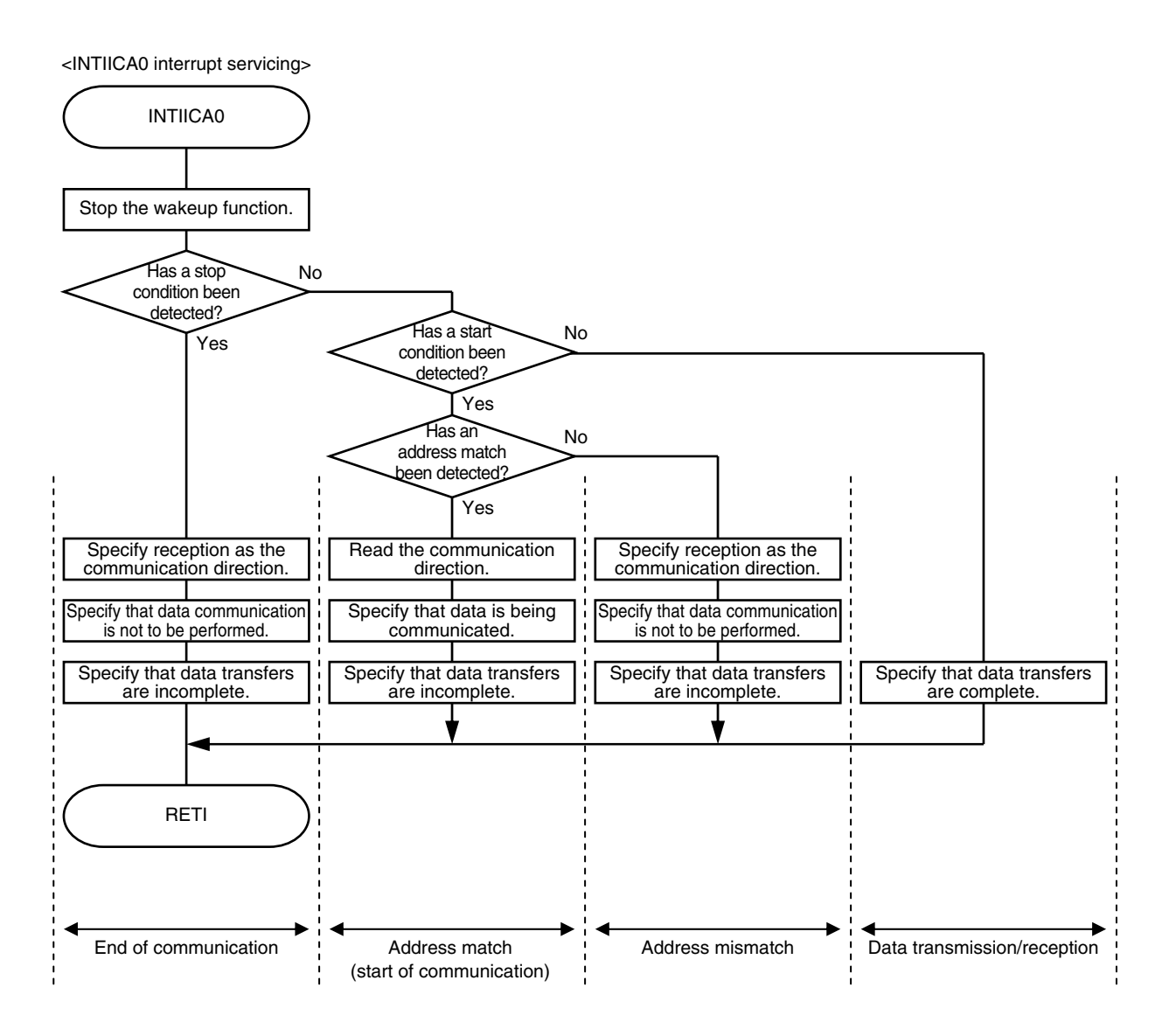

- **Notes 1.** The option byte is automatically referenced by the microcontroller immediately after a reset ends. In this sample program, the following settings are specified using the option byte:
	- Allowing the internal low-speed oscillator to be programmed to stop
	- Disabling the watchdog timer
	- Setting the internal high-speed oscillation clock frequency to 8 MHz
	- Disabling LVI from being started by default
- **2.** P60/SCLA0 and P61/SDAA0 are specified as input ports so that port output does not affect the I<sup>2</sup>C bus.
	- **3.** The low-voltage detector is enabled, and then the system is made to wait at least 10  $\mu$ s until the low-voltage detector stabilizes.
	- **4.** The HALT mode is entered during communication, and then exited when the INTIICA0 interrupt occurs at the end of communication.

# **CHAPTER 4 SETTING METHODS**

This chapter describes how to set up serial interface IICA and provides software coding examples.

For other initial settings, refer to the **78K0/Kx2-L Sample Program (Initial Settings) LED Lighting Switch Control** [Application Note.](http://www.necel.com/cgi-bin/nesdis/o002_e.cgi?litcode=U19685*)

For how to set registers, refer to the **78K0/Kx2-L User's Manual**.

For assembler instructions, refer to the **78K/0 Series Instructions User's Manual**.

# **4.1 Setting up Serial Interface IICA**

Serial interface IICA uses the following eight registers:

- IICA control register 0 (IICACTL0)
- IICA flag register 0 (IICAF0)
- IICA control register 1 (IICACTL1)
- IICA low-level width setting register (IICWL)
- IICA high-level width setting register (IICWH)
- Port output mode register 6 (POM6)
- Port mode register 6 (PM6)
- Port register 6 (P6)

#### **[Example of the setup procedure when using serial interface IICA for I<sup>2</sup> C slave communication]**

(The same procedure is used in the sample program.)

- <1> Set bits 0 and 1 (PM60 and PM61) of PM6 to 1 (input mode).**Note**
- <2> Set up the transfer clock by using IICWL and IICWH.
- <3> Specify the local address by using SVA0.
- $\langle 4 \rangle$  Specify the conditions for starting  $\hat{I}^2C$  communication by using bit 1 (STCEN) of IICAF0.
- <5> Set bit 2 (ACKE0) of IICACTL0 to 1 (to enable acknowledge signals).
- <6> Set bit 3 (WTIM0) of IICACTL0 to 1 (to generate an interrupt request at the falling edge of the ninth clock cycle).
- <7> Set bit 4 (SPIE0) of IICACTL0 to 1 (to enable an interrupt request to be generated when a stop condition is detected).
- <8> Specify the operating mode and operation of the digital filter by using bit 3 (SMC0) and bit 2 (DFC0) of IICACTL1, respectively.
- $\langle 9 \rangle$  Set bit 7 (IICE0) of IICACTL0 to 1 (to enable the  $\hat{I}^2$ C bus).
- <10> Set bits 0 and 1 (POM60 and POM61) of POM6 to 1 (N-ch open-drain output (VDD withstand voltage) mode).
- <11> Set bits 0 and 1 (P60 and P61) of P6 to 1 (to output 1).
- <12> Clear bits 0 and 1 (PM60 and PM61) of PM6 to 0 (output mode).
- <13> Clear the INTIICA0 interrupt request (clear IICAIF0 to 0).
- <14> Enable the INTIICA0 interrupt (clear IICAMK0 to 0).
- <15> Enable interrupts (EI).
- <16> Set bit 7 (WUP) of IICACTL1 to 1 (to enable the wakeup function when an address match occurs in the STOP mode).
- Note P60/SCLA0 and P61/SDAA0 are specified as input ports so that port output does not affect the I<sup>2</sup>C bus.

#### **(1) IICA control register 0 (IICACTL0)**

This register is used to enable/stop  $l^2C$  operations, set wait timing, and set other  $l^2C$  operations.

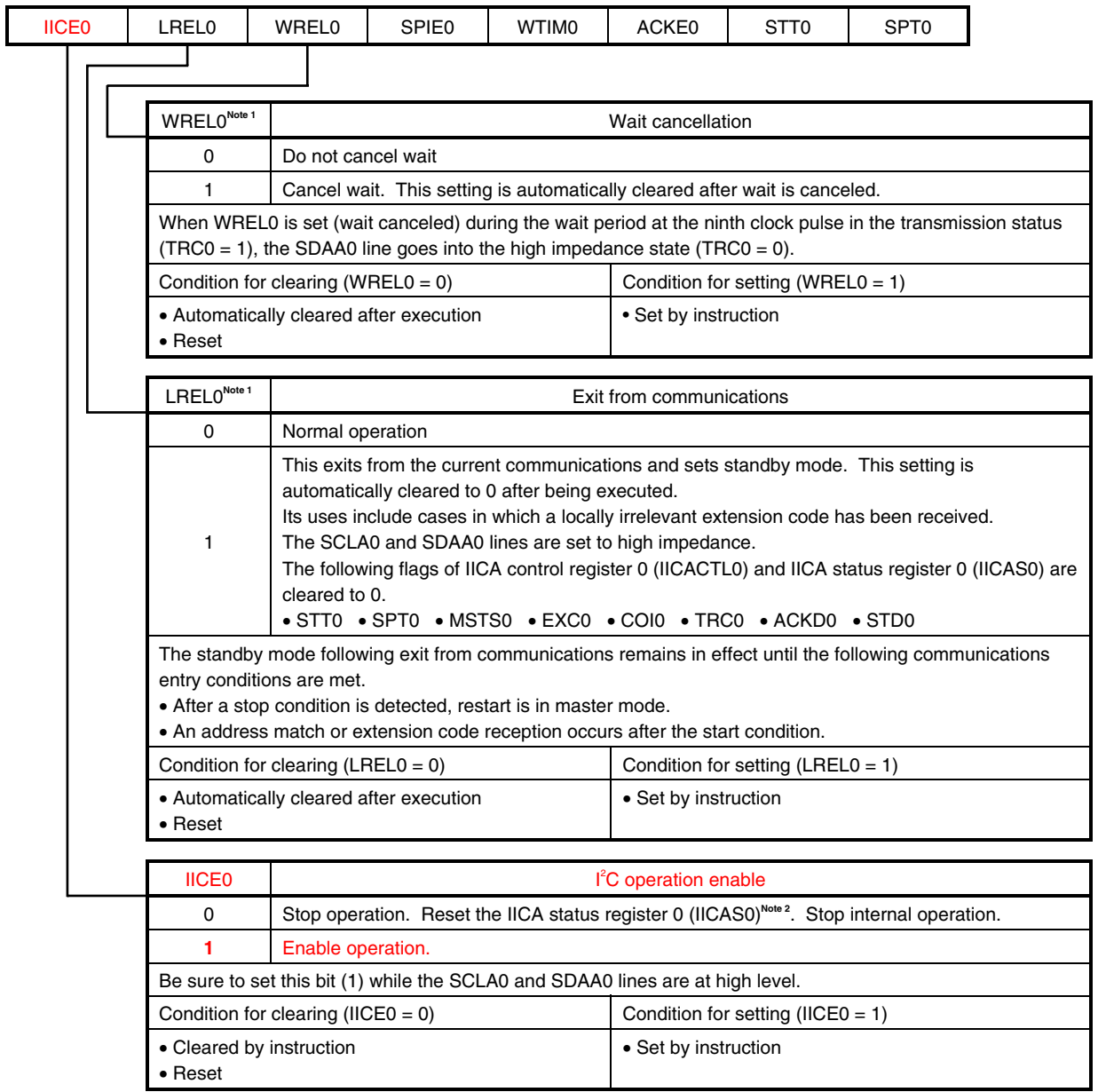

#### **Figure 4-1. Format of IICA Control Register 0 (IICACTL0) (1/4)**

- **Notes 1.** The signal of this bit is invalid while IICE0 is 0.
	- **2.** The IICAS0 register, the STCF and IICBSY bits of the IICAF0 register, and the CLD0 and DAD0 bits of the IICACTL1 register are reset.
- Caution The start condition is detected immediately after  $\hat{I}^2$ C is enabled to operate (IICE0 = 1) while the **SCLA0 line is at high level and the SDAA0 line is at low level. Immediately after enabling I<sup>2</sup> C to operate (IICE0 = 1), set LREL0 (1) by using a 1-bit memory manipulation instruction.**
- **Remark** The values written in red in the above figure are specified in this sample program.

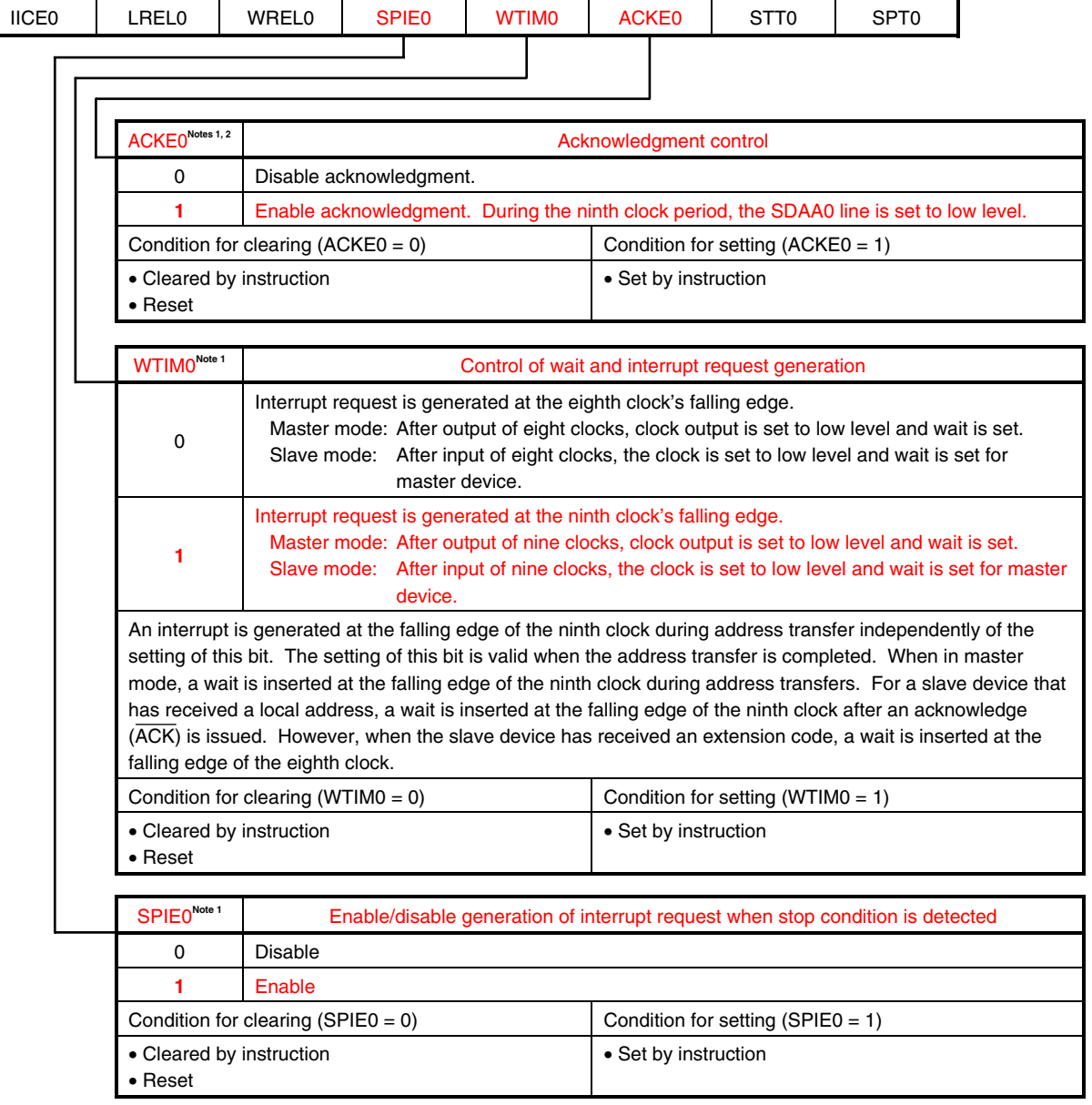

#### **Figure 4-1. Format of IICA Control Register 0 (IICACTL0) (2/4)**

**Notes 1.** The signal of this bit is invalid while IICE0 is 0. Set this bit during that period.

- **2.** The set value is invalid during address transfer and if the code is not an extension code. When the device serves as a slave and the addresses match, an acknowledgment is generated regardless of the set value.
- **Remark** The values written in red in the above figure are specified in this sample program.

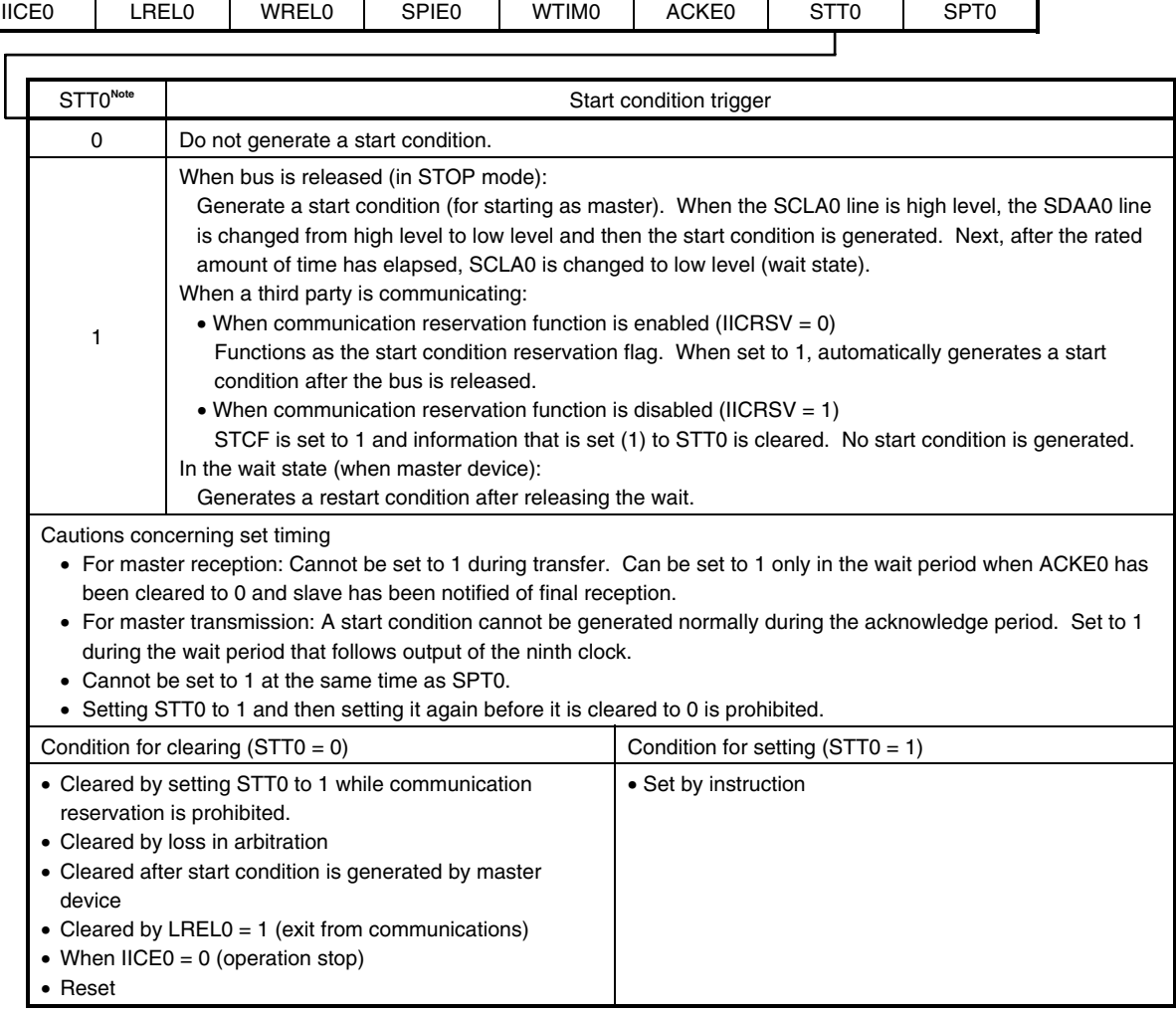

#### **Figure 4-1. Format of IICA Control Register 0 (IICACTL0) (3/4)**

**Note** The signal of this bit is invalid while IICE0 is 0.

**Remarks 1.** Bit 1 (STT0) becomes 0 when it is read after data setting.

 **2.** IICRSV: Bit 0 of IICA flag register 0 (IICAF0) STCF: Bit 7 of IICA flag register 0 (IICAF0)

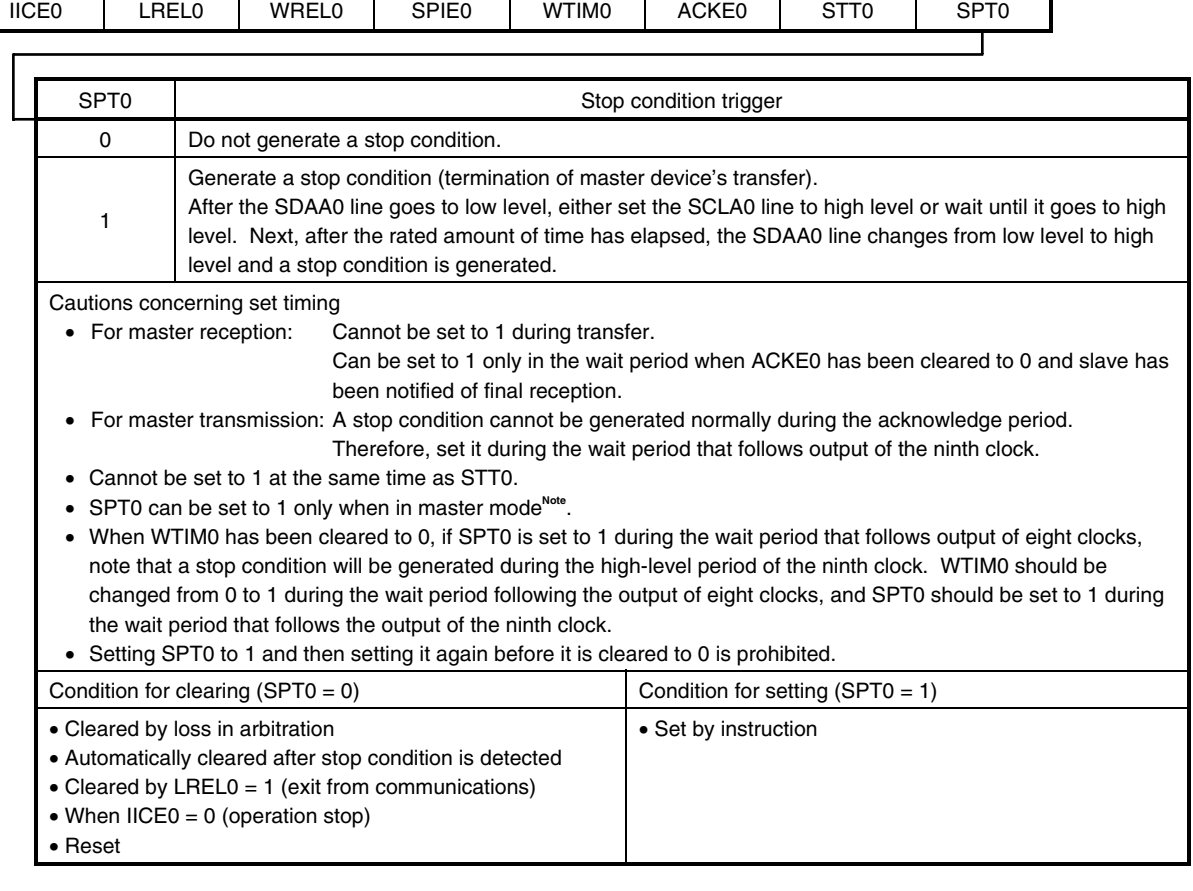

#### **Figure 4-1. Format of IICA Control Register 0 (IICACTL0) (4/4)**

**Note** Set SPT0 to 1 only in master mode. However, SPT0 must be set to 1 and a stop condition generated before the first stop condition is detected following the switch to the operation enabled status.

# **Caution When bit 3 (TRC0) of the IICA status register 0 (IICAS0) is set to 1, WREL0 is set to 1 during the ninth clock and wait is canceled, after which TRC0 is cleared and the SDAA0 line is set to high impedance.**

**Remark** Bit 0 (SPT0) becomes 0 when it is read after data setting.

#### **(2) IICA flag register 0 (IICAF0)**

This register sets the operating mode of  $I^2C$  and indicates the status of the  $I^2C$  bus.

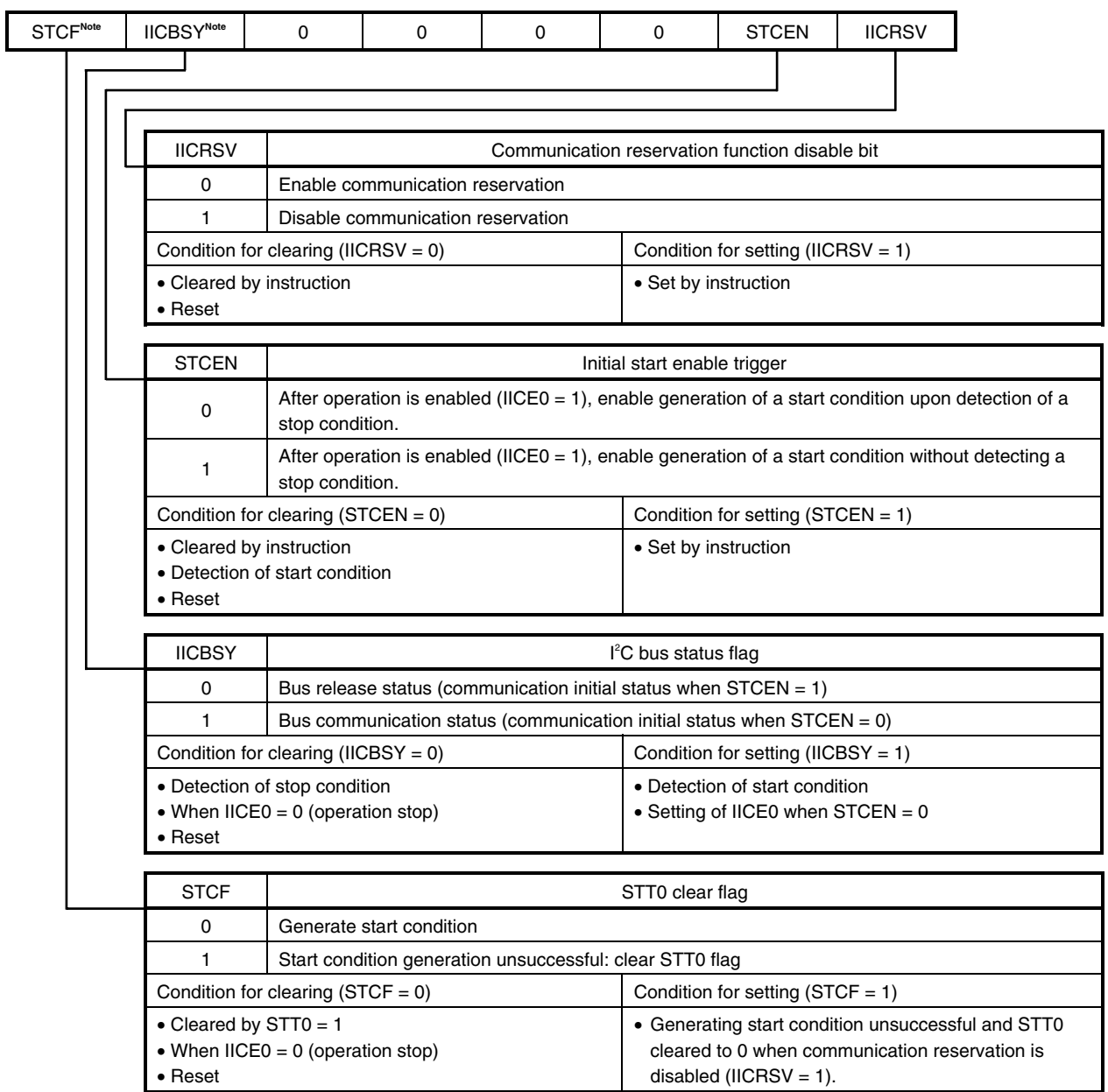

#### **Figure 4-2. Format of IICA Flag Register 0 (IICAF0)**

**Note** Bits 7 and 6 are read-only.

**Cautions 1. Write to STCEN only when the operation is stopped (IICE0 = 0).** 

- **2. As the bus release status (IICBSY = 0) is recognized regardless of the actual bus status when STCEN = 1, when generating the first start condition (STT0 = 1), it is necessary to verify that no third party communications are in progress in order to prevent such communications from being destroyed.**
- **3. Write to IICRSV only when the operation is stopped (IICE0 = 0).**
- **4. Be sure to clear bits 5 to 2 to "0".**
- **Remark** STT0: Bit 1 of IICA control register 0 (IICACTL0) IICE0: Bit 7 of IICA control register 0 (IICACTL0)

# **(3) IICA control register 1 (IICACTL1)**

This register is used to set the operating mode of  $l^2C$  and detect the statuses of the SCLA0 and SDAA0 pins.

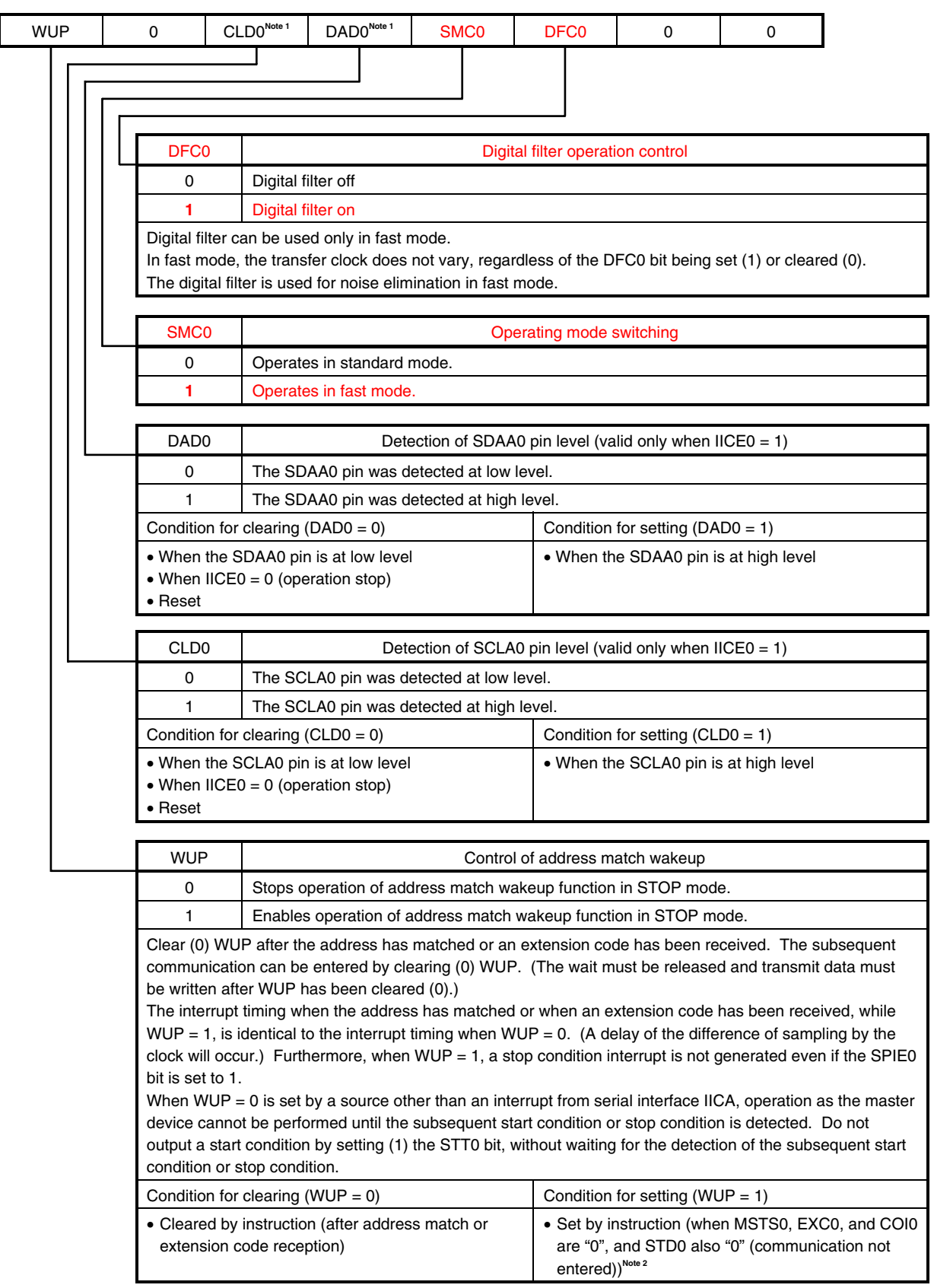

# **Figure 4-3. Format of IICA Control Register 1 (IICACTL1)**

**Notes 1.** Bits 5 and 4 are read-only.

 **2.** The status of IICAS0 must be checked and WUP must be set during the period shown below.

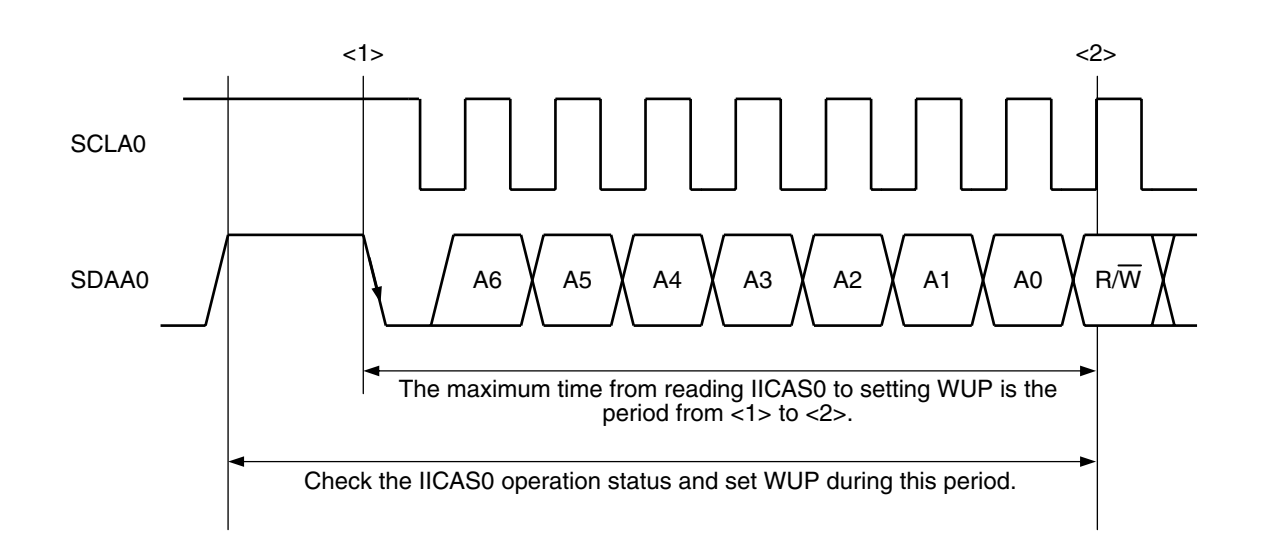

#### **Caution Be sure to clear bits 6, 1, and 0 to "0".**

**Remarks 1.** IICE0: Bit 7 of IICA control register 0 (IICACTL0)

 **2.** The values written in red in the above figure are specified in this sample program.

#### **(4) IICA low-level width setting register (IICWL), IICA high-level width setting register (IICWH)**

The IICA low-level width setting register (IICWL) is used to set the low-level width (tLow) of the SCLA0 pin signal that is output by serial interface IICA being in master mode.

The IICA high-level width setting register (IICWH) is used to set the high-level width (t<sub>HIGH</sub>) of the SCLA0 pin signal that is output by serial interface IICA being in master mode.

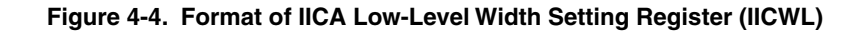

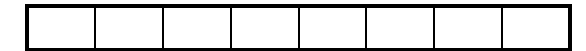

**Figure 4-5. Format of IICA High-Level Width Setting Register (IICWH)** 

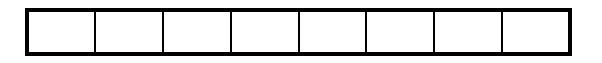

The slave transfer clock is set up as follows by using the IICWL and IICWH registers: (The values are rounded to the nearest integer.)

• Fast mode

 $IICWL = 1.3 \mu s \times f$ PRS  $IICWL = (1.2 \mu s - t_{R} - t_{F}) \times f_{PRS}$ 

• Standard mode

 $IICWL = 4.7 \mu s \times f$ PRS IICWL =  $(5.3 \ \mu s - t \text{R} - t \text{F}) \times f \text{PRS}$ 

**Caution The transfer clock frequency range that can be specified varies depending on the operating mode. Standard mode: 0 to 100 kHz Fast mode: 0 to 400 kHz** 

- **Remarks 1.** tF: Falling time of the SDAA0 and SCLA0 signals
	- tR: Rising time of the SDAA0 and SCLA0 signals (For details about tr and tn, see the electrical specifications in the [78K0/Kx2-L User's Manual.](http://www.necel.com/cgi-bin/nesdis/o002_e.cgi?litcode=U19111*)) fPRS: Peripheral hardware clock frequency
	- **2.** In this sample program, IICWL is set to 10 and IICWH is set to 8.

#### **(5) Port output mode register 6 (POM6)**

This register sets the output mode of P60 and P61 in 1-bit units. During I<sup>2</sup>C communication, set SCLA0/P60 and SDAA0/P61 to N-ch open drain output (VDD tolerance) mode.

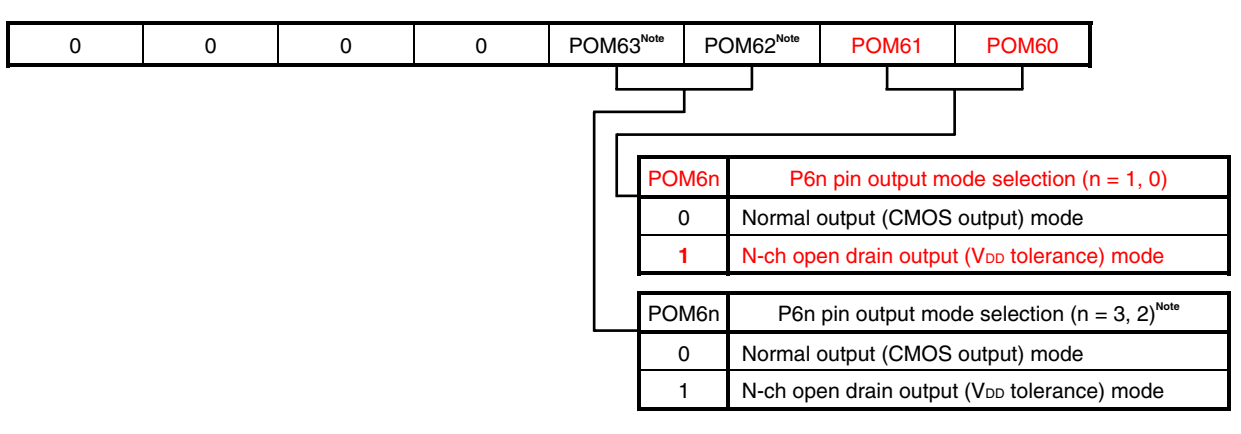

#### **Figure 4-6. Format of Port Output Mode Register 6 (POM6)**

**Note** 78K0/KC2-L only

# **Caution Be sure to clear the following bits to 0: 78K0/KY2-L, 78K0/KA2-L, 78K0/KB2-L: Bits 7 to 2 78K0/KC2-L: Bits 7 to 4**

#### **(6) Port register 6 (P6)**

This register writes the data to be output from the chip if port 6 is specified to output data. If using the P60/SCLA0 pin as a clock signal I/O pin and the P61/SDAA0 pin as a serial data I/O pin, set the P60 and P61 output latches to 1.

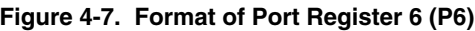

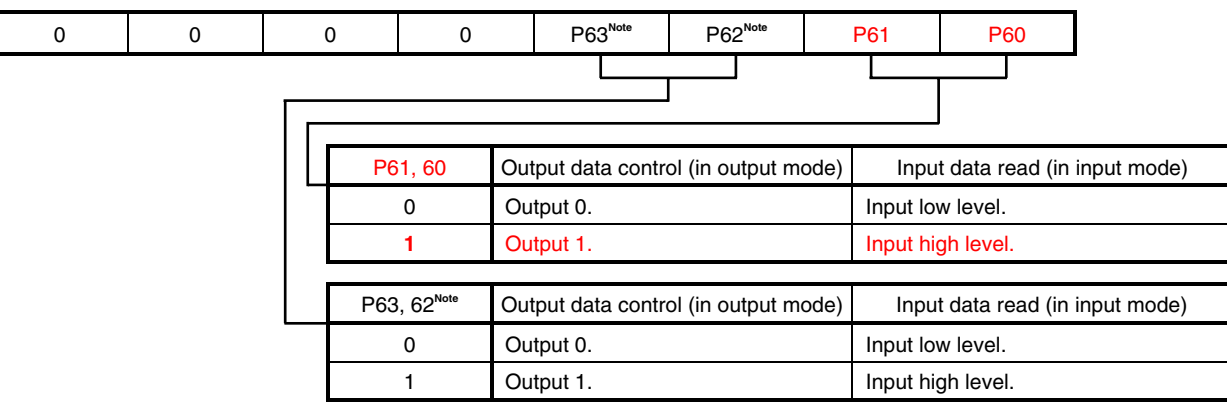

**Note** 78K0/KC2-L only

**Caution Be sure to clear the following bits to 0: 78K0/KY2-L, 78K0/KA2-L, 78K0/KB2-L: Bits 7 to 2 78K0/KC2-L: Bits 7 to 4** 

# **(7) Port mode register 6 (PM6)**

This register sets the input/output of port 6 in 1-bit units.

If using the P60/SCLA0 pin as a clock signal I/O pin and the P61/SDAA0 pin as a serial data I/O pin, clear PM60 and PM61 to 0.

Set IICE0 (bit 7 of IICA control register 0 (IICACTL0)) to 1 before setting the output mode because the P60/SCLA0 and P61/SDAA0 pins output a low level (fixed) when IICE0 is 0.

**Figure 4-8. Format of Port Mode Register 6 (PM6)** 

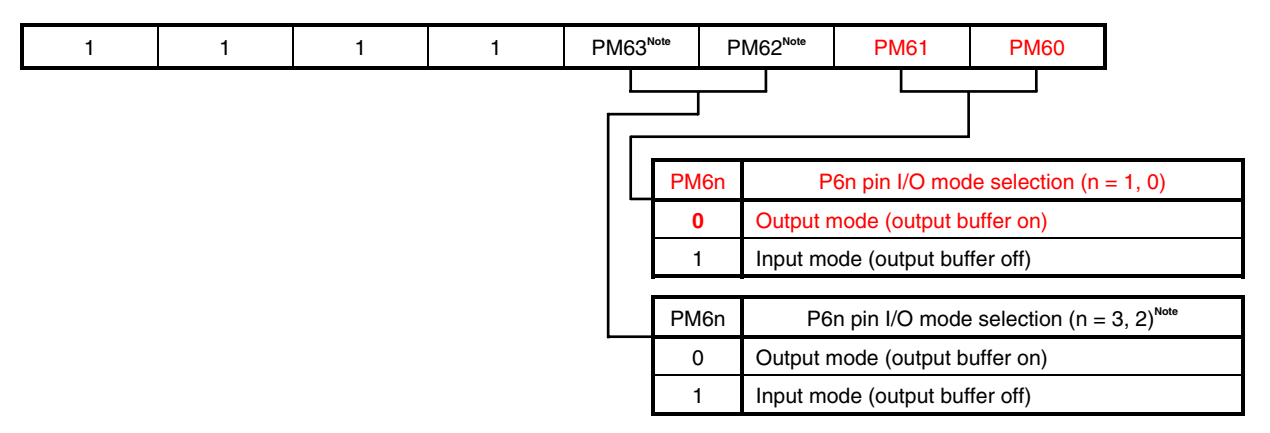

**Note** 78K0/KC2-L only

```
Caution Be sure to set the following bits to 1: 
           78K0/KY2-L, 78K0/KA2-L, 78K0/KB2-L: Bits 7 to 2 
           78K0/KC2-L: Bits 7 to 4
```
## **4.2 Software Coding Example**

The initialization of serial interface IICA, slave transmission, and slave reception performed by the 78K0/KC2-L source program are shown below as a software coding example.

#### **(1) Assembly language**

<1> Initializing serial interface IICA (common to slave transmission and slave reception)

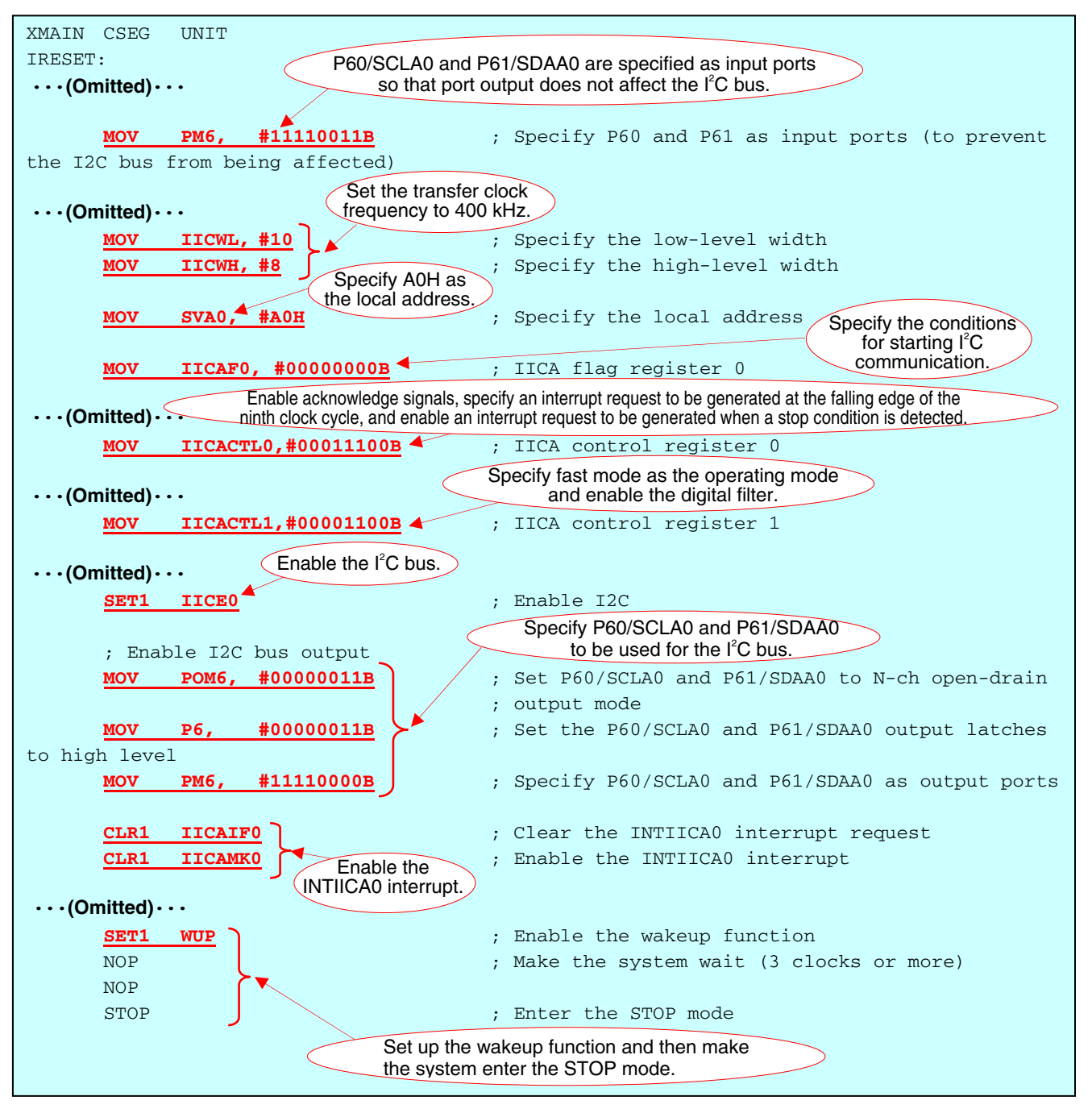

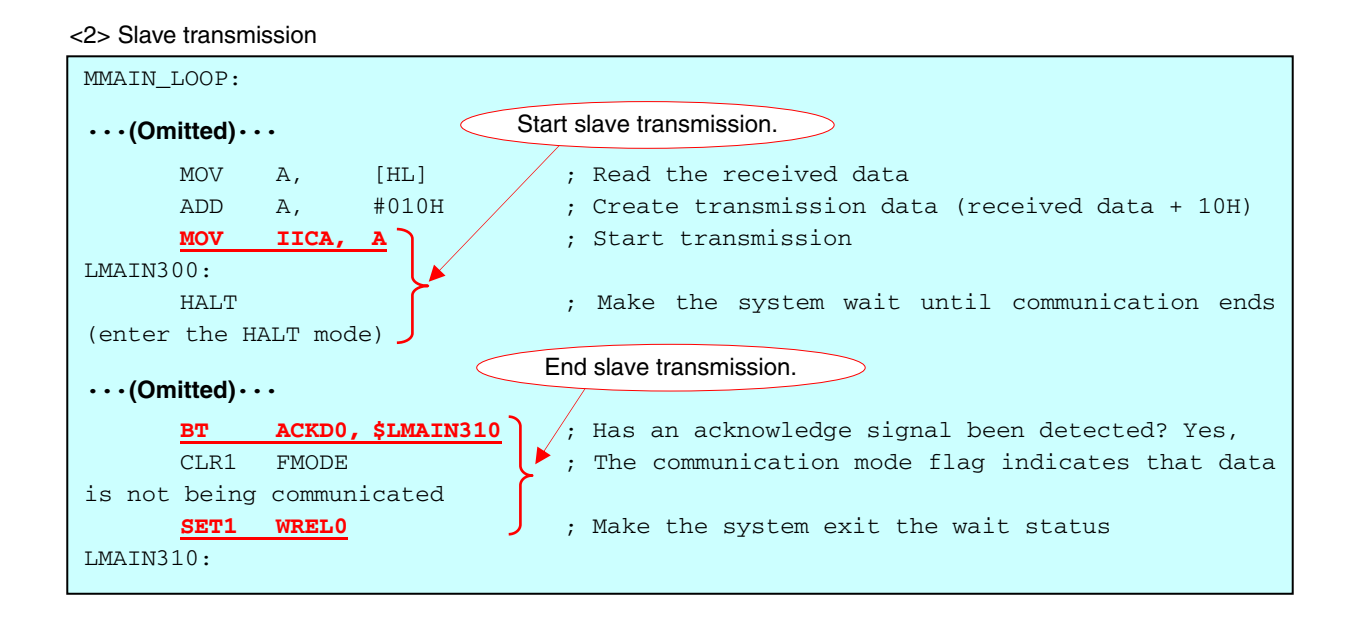

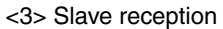

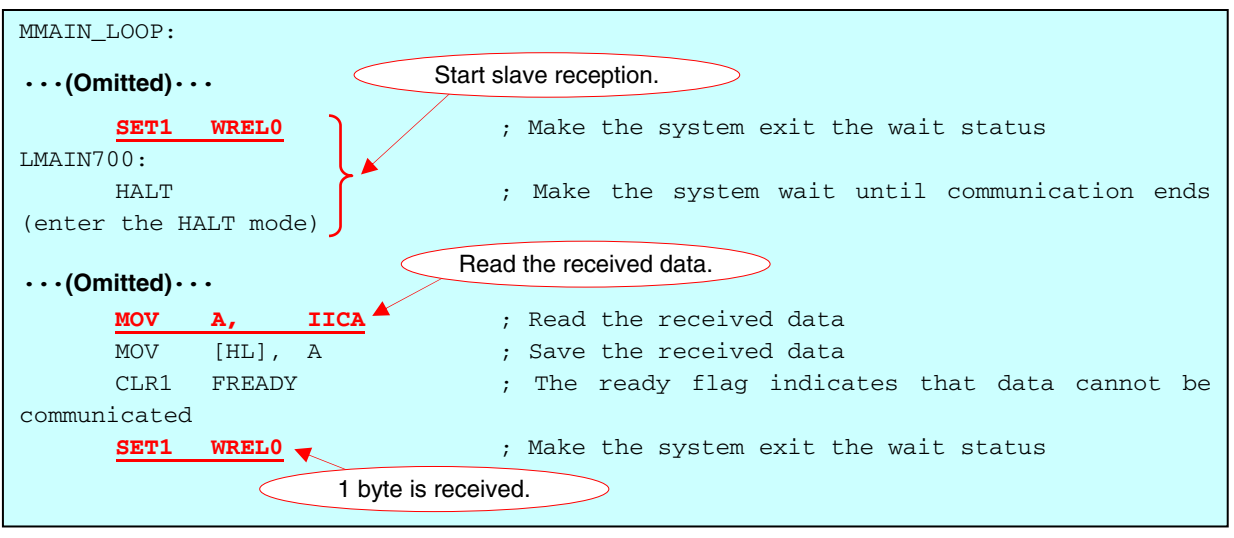

#### **(2) C language**

<1> Initializing serial interface IICA (common to slave transmission and slave reception)

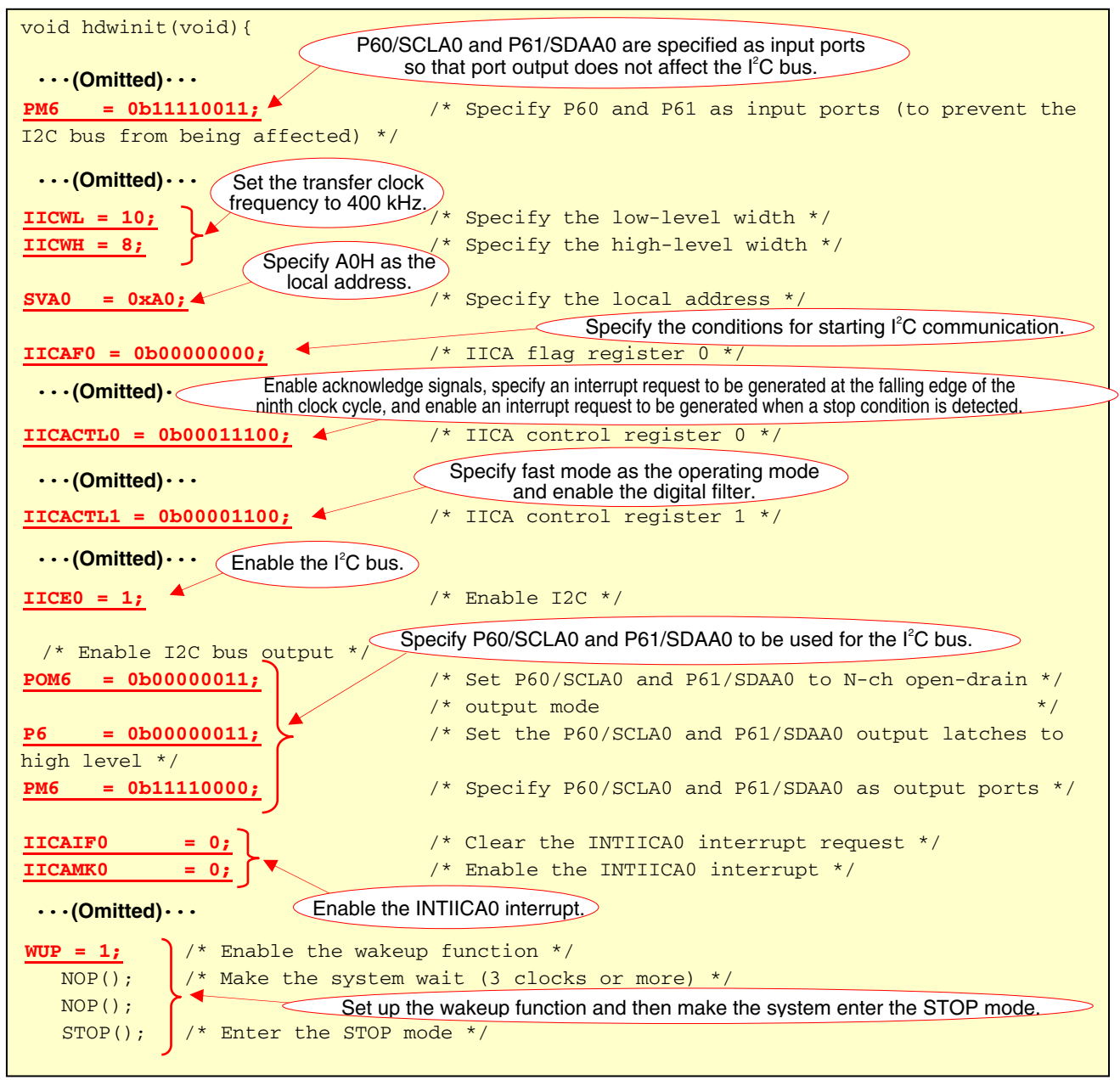

# <2> Slave transmission

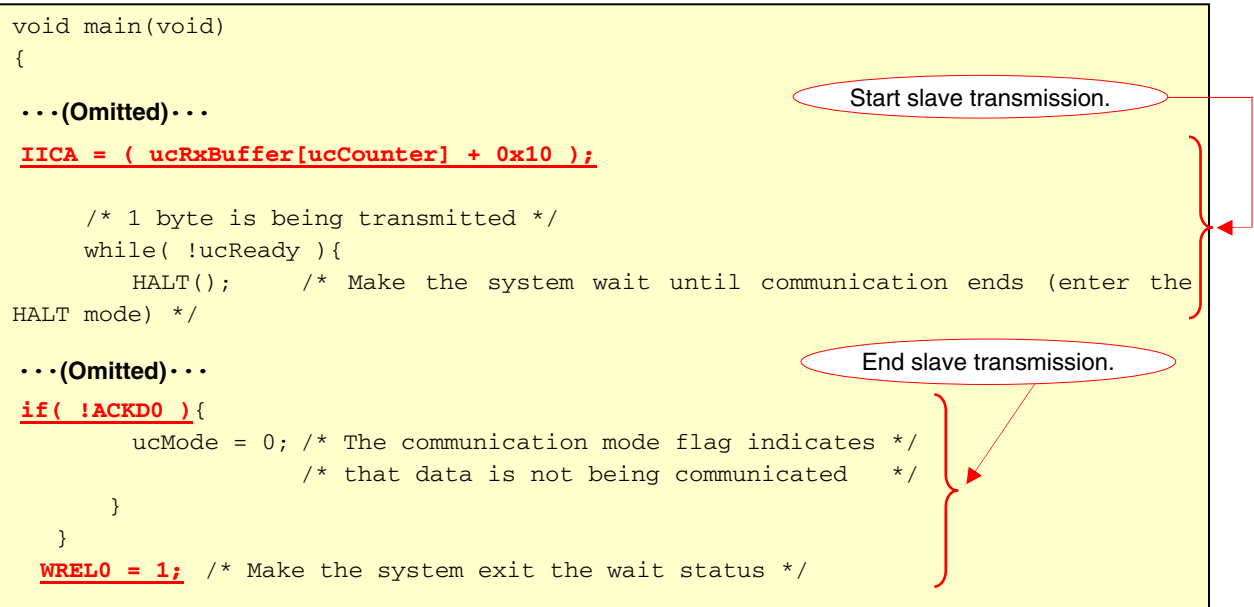

# <3> Slave reception

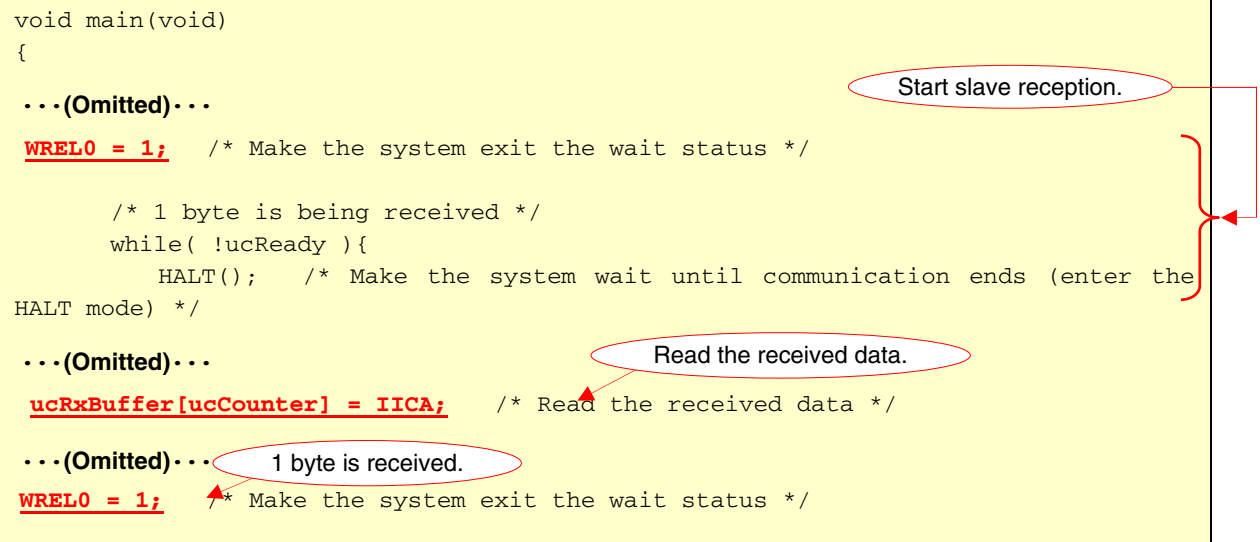

# **CHAPTER 5 RELATED DOCUMENTS**

The related documents indicated in this publication may include preliminary versions. However, preliminary versions are not marked as such.

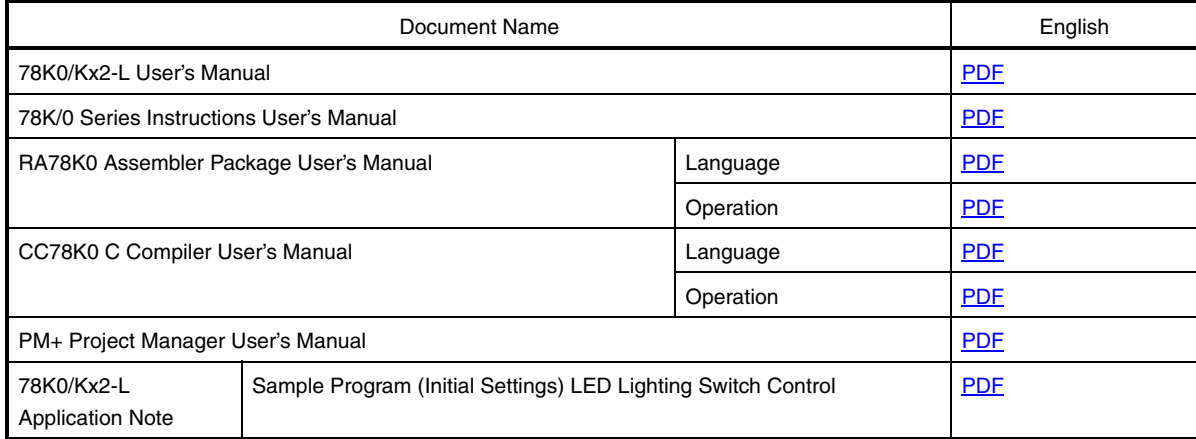

#### **APPENDIX A PROGRAM LIST**

As a program list example, the 78K0/KC2-L microcontroller source program is shown below.

```
\bullet main.asm (assembly language version)
```

```
;******************************************************************************* 
 ; 
 ; NEC Electronics 78K0/KC2-L Series 
 ; 
 ;******************************************************************************* 
      ; 78K0/KC2-L Series Sample Program (Serial Interface IICA) 
 ;******************************************************************************* 
      Slave Communication
 ;******************************************************************************* 
 ;<<History>> 
      ; 2009.1.-- Release 
 ;******************************************************************************* 
 ; 
 ;<<Overview>> 
 ; 
 ; This sample program presents an example of using serial interface IICA. 
 ; 16 bytes of data are transmitted and received via the I2C bus in slave operation. 
 ; 
 ; 
 ; <Primary initial settings> 
 ; 
 ; (Option byte settings) 
 ; - Allowing the internal low-speed oscillator to be programmed to stop 
 ; - Disabling the watchdog timer 
 ; - Setting the internal high-speed oscillation clock frequency to 8 MHz 
 ; - Disabling LVI from being started by default 
 ; (Settings during initialization immediately after a reset ends) 
 ; - Specifying the ROM and RAM sizes 
 ; - Setting up I/O ports 
 ; - Checking whether VDD is 2.7 V or more by using the low-voltage detector 
 ; - Specifying that the CPU clock and peripheral hardware clock run on the internal 
 ; high-speed oscillation clock (8 MHz) 
 ; - Stopping the internal low-speed oscillator 
 ; - Disabling peripheral hardware not to be used 
 ; - Setting up serial interface IICA 
 ; → Specifying fast mode as the operating mode and setting the transfer clock 
frequency to 400 kHz 
 ; → Specifying A0H as the local address 
 ; \rightarrow Specifying that P60/SCLA0 and P61/SDAA0 are used for the I2C bus
    → Enabling the INTIICA0 interrupt
 ; - Enabling interrupts
```

```
;
```

```
; 
 ; <Communication format> 
 ; 
 ; [Reception] ST + ADR/W + DT*16 + SP 
 ; [Transmission] ST + ADR/R + DT*16 + SP 
 ; 
 ; ST : Start condition 
 ; SP : Stop condition 
 ; ADR/W : Slave address + W 
      ; ADR/R : Slave address + R 
      DT : Data
 ; 
 ; 
 ; <Address and data> 
 ; 
 ; Local address : A0H 
 ; Reception data : 16 bytes (any)
 ; Transmission data : 16 bytes (every received byte is incremented by 10H and then 
transmitted) 
 ; 
 ; 
 ; <I/O port settings> 
 ; Output: P60, P61 
 ; * Set all unused ports that can be specified as output ports as output ports. 
 ; 
 ;******************************************************************************* 
 ;=============================================================================== 
 ; 
 ; Vector table 
 ; 
 ;=============================================================================== 
 XVECT1 CSEG AT 0000H
    DW RESET_START : 0000H RESET input, POC, LVI, WDT
 XVECT2 CSEG AT 0004H 
     DW IINIT ;0004H INTLVI
     DW IINIT ;0006H INTPO
     DW IINIT ;0008H INTP1
     DW IINIT ;000AH INTP2
     DW IINIT ;000CH INTP3
     DW IINIT ;000EH INTP4
     DW IINIT ;0010H INTP5
     DW IINIT ;0012H INTSRE6
     DW IINIT ;0014H INTSR6
     DW IINIT ;0016H INTST6
     DW IINIT ;0018H INTCSI10
     DW IINIT ;001AH INTTMH1
```
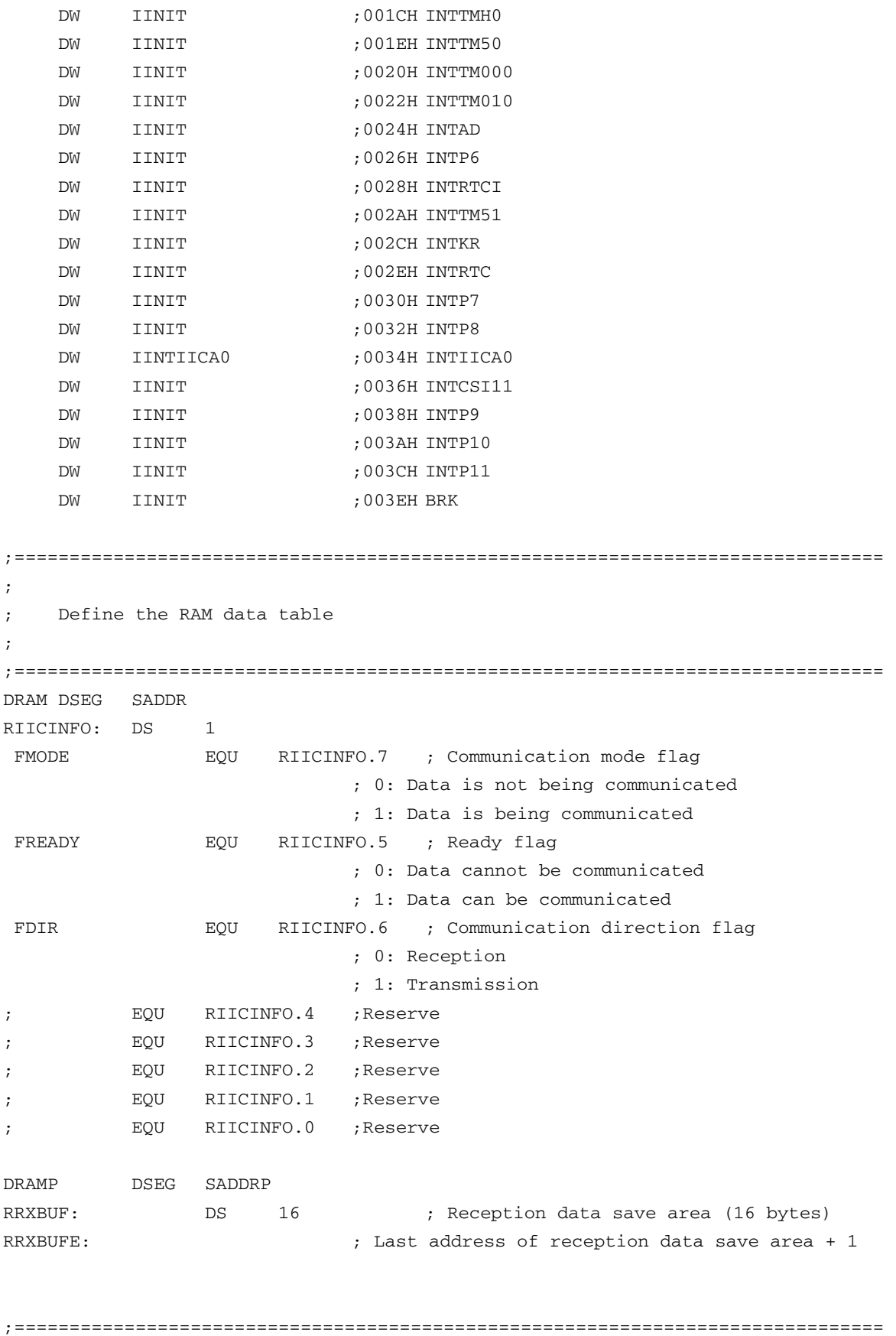

;

Define the memory stack area ; ;=============================================================================== DSTK DSEG IHRAM STACKEND: DS 20H ; Memory stack area = 32 bytes STACKTOP: ; Start address of the memory stack area ;\*\*\*\*\*\*\*\*\*\*\*\*\*\*\*\*\*\*\*\*\*\*\*\*\*\*\*\*\*\*\*\*\*\*\*\*\*\*\*\*\*\*\*\*\*\*\*\*\*\*\*\*\*\*\*\*\*\*\*\*\*\*\*\*\*\*\*\*\*\*\*\*\*\*\*\*\*\*\* ; ; Servicing interrupts by using unnecessary interrupt sources ; ;\*\*\*\*\*\*\*\*\*\*\*\*\*\*\*\*\*\*\*\*\*\*\*\*\*\*\*\*\*\*\*\*\*\*\*\*\*\*\*\*\*\*\*\*\*\*\*\*\*\*\*\*\*\*\*\*\*\*\*\*\*\*\*\*\*\*\*\*\*\*\*\*\*\*\*\*\*\*\* XMAIN CSEG UNIT IINIT: ; If an unnecessary interrupt occurred, the processing branches to this line. The processing then returns to the initial original processing because no processing is performed here. **RETT** ;\*\*\*\*\*\*\*\*\*\*\*\*\*\*\*\*\*\*\*\*\*\*\*\*\*\*\*\*\*\*\*\*\*\*\*\*\*\*\*\*\*\*\*\*\*\*\*\*\*\*\*\*\*\*\*\*\*\*\*\*\*\*\*\*\*\*\*\*\*\*\*\*\*\*\*\*\*\*\* ; ; Initialization after RESET ; ;\*\*\*\*\*\*\*\*\*\*\*\*\*\*\*\*\*\*\*\*\*\*\*\*\*\*\*\*\*\*\*\*\*\*\*\*\*\*\*\*\*\*\*\*\*\*\*\*\*\*\*\*\*\*\*\*\*\*\*\*\*\*\*\*\*\*\*\*\*\*\*\*\*\*\*\*\*\*\* RESET\_START: ;------------------------------------------------------------------------------- Disable interrupts ;------------------------------------------------------------------------------- DI ; Disable interrupts ;------------------------------------------------------------------------------- Set up the register bank ;------------------------------------------------------------------------------- SEL RB0 ; Set up the register bank ;------------------------------------------------------------------------------- Specify the ROM and RAM sizes ;------------------------------------------------------------------------------- Note that the values to specify vary depending on the model. Enable the settings for the model to use. (The uPD78F0588 is the default model.) ;------------------------------------------------------------------------------- ; Setting when using uPD78F0581 or uPD78F0586 ;MOV IMS, #042H ; Specify the ROM and RAM sizes

```
 ; Setting when using uPD78F0582 or uPD78F0587 
     ;MOV IMS, #004H ; Specify the ROM and RAM sizes 
     ; Setting when using uPD78F0583 or uPD78F0588 
     MOV IMS, #0C8H ; Specify the ROM and RAM sizes 
;------------------------------------------------------------------------------- 
    Initialize the stack pointer
;------------------------------------------------------------------------------- 
     MOVW SP, #STACKTOP ; Initialize the stack pointer 
;------------------------------------------------------------------------------- 
    Initialize port 0
;------------------------------------------------------------------------------- 
     MOV P0, #00000000B ; Set the P00 to P02 output latches to low level 
     MOV PM0, #11111000B ; Specify P00 to P02 as output ports 
                                ; P00 to P02: Unused 
;------------------------------------------------------------------------------- 
    Initialize port 1
;------------------------------------------------------------------------------- 
     MOV ADPC1, #00000111B ; Specify P10 to P12 as digital I/O ports 
     MOV P1, #00000000B ; Set the P10 to P17 output latches to low level 
     MOV PM1, #00000000B ; Specify P10 to P17 as output ports 
                                ; P10 to P17: Unused 
;------------------------------------------------------------------------------- 
    Initialize port 2
;------------------------------------------------------------------------------- 
     MOV ADPC0, #11111111B ; Specify P20 to P27 as digital I/O ports 
     MOV P2, #00000000B ; Set the P20 to P27 output latches to low level 
     MOV PM2, #00000000B ; Specify P20 to P27 as output ports 
                                ; P20 to P27: Unused 
;------------------------------------------------------------------------------- 
    Initialize port 3
;------------------------------------------------------------------------------- 
     MOV P3, #00000000B ; Set the P30 to P33 output latches to low level 
     MOV PM3, #11110000B ; Specify P30 to P33 as output ports 
                                ; P30 to P33: Unused 
;------------------------------------------------------------------------------- 
    Initialize port 4
;------------------------------------------------------------------------------- 
     MOV P4, #00000000B ; Set the P40 to P42 output latches to low level 
     MOV PM4, #11111000B ; Specify P40 to P42 as output ports 
                                ; P40 to P42: Unused
```
;------------------------------------------------------------------------------- Initialize port 6 ;------------------------------------------------------------------------------- MOV PM6, #11110011B ; Specify P60 and P61 as input ports (to prevent the I2C bus from being affected) ; Specify P62 and P63 as output ports MOV P6, #00000000B ; Set the P60 to P63 output latches to low level ; P60: Use as SCLA0 ; P61: Use as SDAA0 ; P62 and P63: Unused ;------------------------------------------------------------------------------- Initialize port 7 ;------------------------------------------------------------------------------- MOV P7, #00000000B ; Set the P70 to P75 output latches to low level MOV PM7, #11000000B ; Specify P70 to P75 as output ports ; P70 to P75: Unused ;------------------------------------------------------------------------------- Low-voltage detection ;------------------------------------------------------------------------------- The low-voltage detector is used to check whether VDD is 2.7 V or more. ;------------------------------------------------------------------------------- ; Set up the low-voltage detector SET1 LVIMK ; Disable the INTLVI interrupt CLR1 LVISEL ; Specify VDD as the detection voltage MOV LVIS, #00001001B ; Set the low-voltage detection level (VLVI) to 2.84 ±0.1 V CLR1 LVIMD ; Specify that an interrupt signal is generated when a low voltage is detected SET1 LVION ; Enable low-voltage detection ; Make the system wait until the low-voltage detector stabilizes (10 us or more) MOV B, #5 ; Specify the number of counts HINI100: NOP DBNZ B, \$HINI100 ; Has the wait period ended? No, ; Make the system wait until VLVI is less than or equal to VDD HINI110: NOP BT LVIF, \$HINI110 ; VDD < VLVI? Yes, CLR1 LVION ; Stop the low-voltage detector ;------------------------------------------------------------------------------- Specify the clock frequency ;------------------------------------------------------------------------------- ; Specify the clock frequency so that the device can run on the internal high-speed

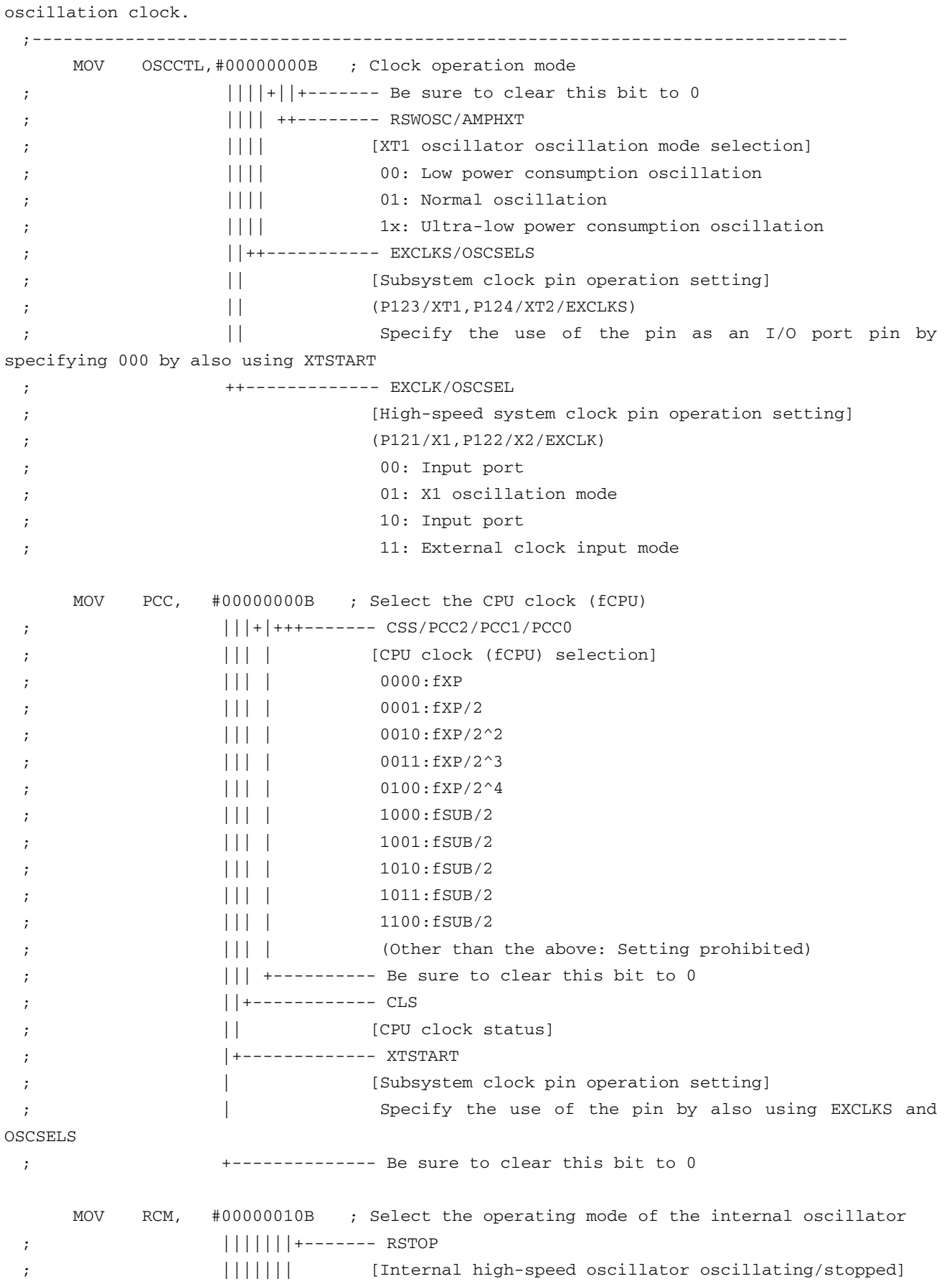

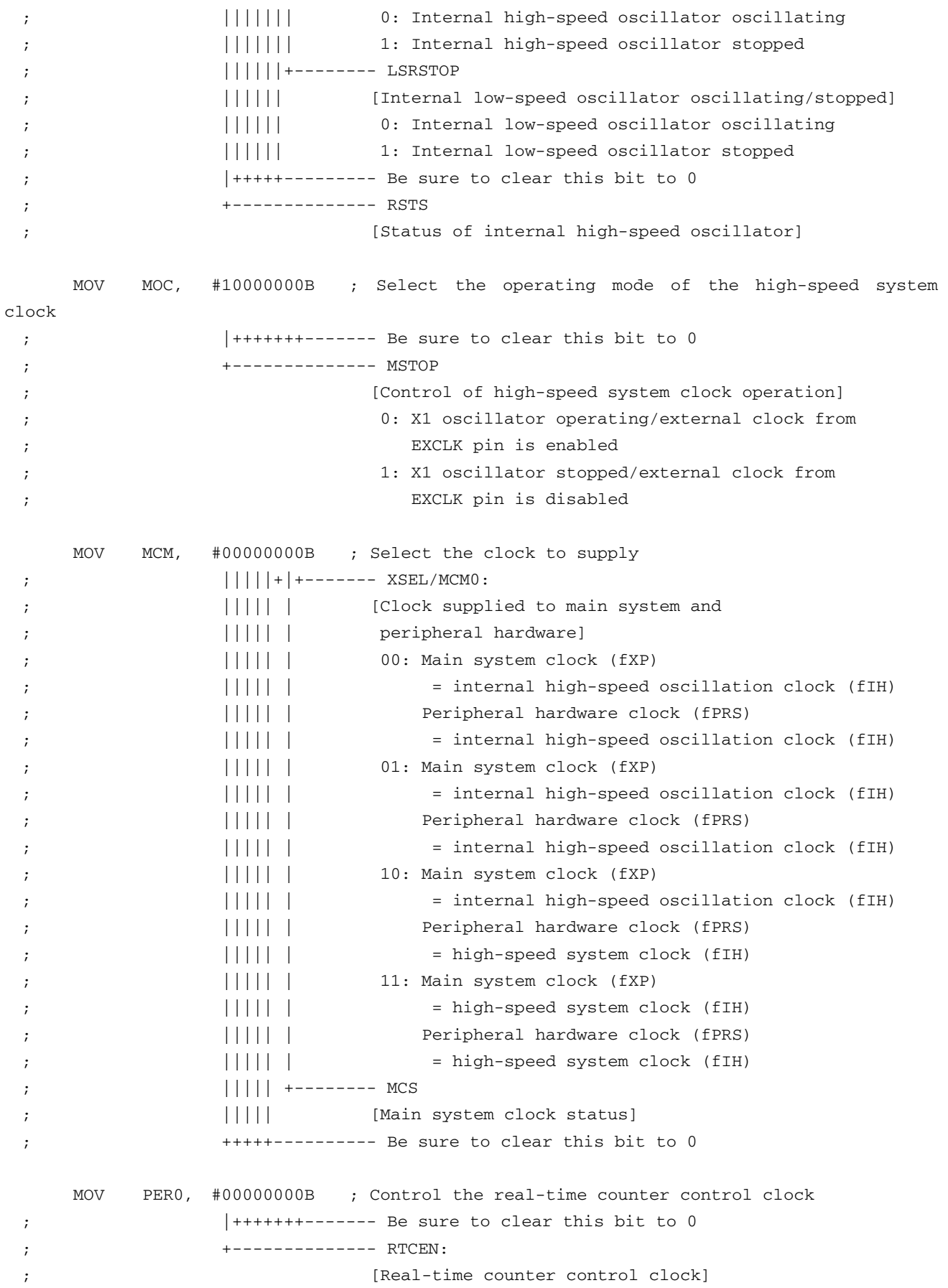

; 0: Stop supply of control clock ; 1: Supply control clock ;------------------------------------------------------------------------------- Disable peripheral hardware not to be used ;------------------------------------------------------------------------------- ; 16-bit timer/event counter 00 MOV TMC00, #00000000B ; Disable the counter ; 8-bit timer/event counters 50 and 51 MOV TMC50, #00000000B ; Disable timer 50 MOV TMC51, #00000000B ; Disable timer 51 ; 8-bit timer H0 MOV TMHMD0, #00000000B ; Stop the timer ; Real-time counter MOV RTCC0, #00000000B ; Stop the counter ; Clock output controller MOV CKS, #00000000B ; Stop the clock frequency divider ; A/D converter MOV ADM0, #00000000B ; Stop A/D conversion ; Operational amplifiers MOV AMP0M, #00000000B ; Stop operational amplifier 0 MOV AMP1M, #00000000B ; Stop operational amplifier 1 ; Serial interface UART6 MOV ASIM6, #00000001B ; Disable the interface ; Serial interfaces CSI10 and CSI11 MOV CSIM10, #00000000B ; Disable CSI10 MOV CSIM11, #00000000B ; Disable CSI11 ; Interrupts MOVW MK0, #0FFFFH ; Disable all interrupts MOVW MK1, #0FFFFH ; MOV EGPCTL0,#00000000B ; Disable the detection of all external interrupts MOV EGPCTL1,#00000000B ; ; Key interrupts MOV KRM, #00000000B ; Disable all key interrupts ;------------------------------------------------------------------------------- ; Set up serial interface IICA ;-------------------------------------------------------------------------------

; - Specify fast mode as the operating mode and set the transfer clock frequency to 400 kHz ; - Specify A0H as the local address ;------------------------------------------------------------------------------- ; Set up the transfer clock MOV IICWL, #10 ; Specify the low-level width MOV IICWH, #8 ; Specify the high-level width MOV SVA0, #0A0H ; Specify the local address MOV IICAF0,#00000000B ; IICA flag register 0 ; |||||||+------- IICRSV ;  $||||||||$  [Communication reservation function disable bit] ; ||||||| 0: Enable communication reservation ; ||||||| 1: Disable communication reservation ; ||||||+-------- STCEN ; |||||| [Initial start enable trigger] ; |||||| 0: After operation is enabled (IICE0 = 1), enable ;  $|||||||$  generation of a start condition upon detection |||||| of a stop condition ; |||||| 1: After operation is enabled (IICE0 = 1), enable ;  $||||||$  generation of a start condition without ||||||<br>detecting a stop condition  $||$  ++++--------- Be sure to clear this bit to 0 | +------------- IICBSY <Read only> ;  $|$  [I2C bus status flag] ; | 0: Bus release status (communication initial status when  $STCEN = 1$ ) ; | 1: Bus communication status (communication initial status when STCEN = 0) ; +-------------- STCF <Read only> ;  $[STT0 \text{ clear flag}]$ ; 0: Generate start condition ; 1: Start condition generation unsuccessful: ; clear STT0 flag MOV IICACTL0,#00011100B ; IICA control register 0 ; |||||||+------ SPT0 ; ||||||| [Stop condition trigger] |||||||| 0: Do not generate a stop condition ; ||||||| 1: Generate a stop condition ; ||||||+------- STT0 |||||| [Start condition trigger] ; |||||| 0: Do not generate a start condition ; |||||| 1: Generate a start condition ; |||||+-------- ACKE0 ;<br>  $||||||$  [Acknowledgment control] ;  $||||||$  0: Disable acknowledgment

;  $||||||$  1: Enable acknowledgment ; ||||+--------- WTIM0 ;  $||||$  [Control of wait and interrupt request generation] ;  $||||$  0: Interrupt request is generated at the eighth clock's falling edge ;  $||||$  1: Interrupt request is generated at the ninth clock's falling edge ;<br>
;<br>
;<br>
;<br>
;<br>
; ;  $|||$  [Enable/disable generation of interrupt request ||| when stop condition is detected] ; ||| 0: Disable | | | | 1: Enable | | +---------- WREL0 || [Wait cancellation] | | 0: Do not cancel wait | | 1: Cancel wait ; |+------------ LREL0 [Exit from communications] ; | 0: Normal operation 1: This exits from the current communications and sets standby mode ; +------------- IICE0 ; [I2C operation enable] ; 0: Stop operation ; 1: Enable operation MOV IICACTL1,#00001100B ; IICA control register 1 ;  $|||||||_{++---}$  Be sure to clear this bit to 0 ; |||||+-------- DFC0 ||||| [Digital filter operation control] ; ||||| 0: Digital filter off ||||| 1: Digital filter on  $|||||+------$  SMCO |||| [Operating mode switching] |||| 0: Operates in standard mode |||| 1: Operates in fast mode  $||||$  +---------- DAD0 ;  $|||$  [Detection of SDA0 pin level (valid only when IICE = 1)] ;  $|||$  0: The SDA0 pin was detected at low level ;  $|||$  1: The SDA0 pin was detected at high level ; ||+----------- CLD0 ;  $||$  [Detection of SCLO pin level (valid only when IICE = 1)] ;  $||$  0: The SCLO pin was detected at low level ;  $||$  1: The SCL0 pin was detected at high level ;  $|+-----$  Be sure to clear this bit to 0 ; +------------- WUP

; [Control of address match wakeup] ; 0: Stop operation of address match wakeup ; function in STOP mode ; 1: Enable operation of address match wakeup ; function in STOP mode SET1 IICE0 ; Enable I2C ; Enable I2C bus output MOV POM6, #00000011B ; Set P60/SCLA0 and P61/SDAA0 to N-ch open-drain ; output mode MOV P6, #00000011B ; Set the P60/SCLA0 and P61/SDAA0 output latches to high level MOV PM6, #11110000B ; Specify P60/SCLA0 and P61/SDAA0 as output ports CLR1 IICAIF0 ; Clear the INTIICA0 interrupt request CLR1 IICAMK0 ; Enable the INTIICA0 interrupt ;------------------------------------------------------------------------------- Enable interrupts ;------------------------------------------------------------------------------- EI ; Enable interrupts BR MMAIN\_LOOP ; Go to the main loop ;\*\*\*\*\*\*\*\*\*\*\*\*\*\*\*\*\*\*\*\*\*\*\*\*\*\*\*\*\*\*\*\*\*\*\*\*\*\*\*\*\*\*\*\*\*\*\*\*\*\*\*\*\*\*\*\*\*\*\*\*\*\*\*\*\*\*\*\*\*\*\*\*\*\*\*\*\*\*\* ; ; Main loop ; ;\*\*\*\*\*\*\*\*\*\*\*\*\*\*\*\*\*\*\*\*\*\*\*\*\*\*\*\*\*\*\*\*\*\*\*\*\*\*\*\*\*\*\*\*\*\*\*\*\*\*\*\*\*\*\*\*\*\*\*\*\*\*\*\*\*\*\*\*\*\*\*\*\*\*\*\*\*\*\* MMAIN\_LOOP: ; Initialize the variables to use AND RIICINFO,#00011111B ; The communication mode flag indicates that data is not being communicated ; The ready flag indicates that data cannot be communicated ; The communication direction flag indicates that data is being received LMAIN010: BF FMODE, \$LMAIN900 ; Is data being communicated? No, BF FDIR, \$LMAIN500 ; Is transmission specified as the communication direction? No, ;------------------------------------------------------------------------------- Transmission ;-------------------------------------------------------------------------------

```
LMAIN100: 
      MOVW HL, #RRXBUF ; Specify the start address of the reception data save 
area 
 LMAIN200: 
     MOV A, [HL] ; Read the received data
      ADD A, #010H ; Create transmission data (received data + 10H) 
     MOV IICA, A ; Start transmission
 LMAIN300: 
      HALT ; Make the system wait until communication ends (enter 
the HALT mode) 
      BF FMODE, $LMAIN900 ; Is data being communicated? No, 
      BF FDIR, $LMAIN500 ; Has the communication direction changed? Yes, 
      BF FREADY,$LMAIN300 ; Has 1 byte been transmitted? No, 
      CLR1 FREADY ; The ready flag indicates that data cannot be 
communicated 
      BT ACKD0, $LMAIN310 ; Has an acknowledge signal been detected? Yes, 
      CLR1 FMODE ; The communication mode flag indicates that data is not 
being communicated 
      SET1 WREL0 ; Make the system exit the wait status 
 LMAIN310: 
      INCW HL ; Go to the next reception data save area 
      MOVW AX, HL ; 
     CMPW AX, #RRXBUFE ; Have all save areas been referenced?
     BC $LMAIN200 ; No,
 LMAIN320: 
      BR LMAIN010 
 ;------------------------------------------------------------------------------- 
 ; Reception 
 ;------------------------------------------------------------------------------- 
 LMAIN500: 
      MOVW HL, #RRXBUF ; Specify the start address of the reception data save 
area 
 LMAIN600: 
      SET1 WREL0 ; Make the system exit the wait status 
 LMAIN700: 
      HALT ; Make the system wait until communication ends (enter 
the HALT mode) 
      BF FMODE, $LMAIN900 ; Is data being communicated? No, 
      BT FDIR, $LMAIN100 ; Reception? No, 
      BF FREADY,$LMAIN700 ; Has 1 byte been received? No, 
     MOV A, IICA ; Read the received data
     MOV [HL], A ; Save the received data
      CLR1 FREADY ; The ready flag indicates that data cannot be 
communicated 
      SET1 WREL0 ; Make the system exit the wait status 
     INCW HL ; Go to the next reception data save area
```
 MOVW AX, HL ; CMPW AX, #RRXBUFE ; Have all save areas been referenced? BC \$LMAIN600 ; No, LMAIN900: ; Communication standby status SET1 WUP ; Enable the wakeup function NOP ; Make the system wait (3 clocks or more) NOP STOP ; Enter the STOP mode BR LMAIN010 ;\*\*\*\*\*\*\*\*\*\*\*\*\*\*\*\*\*\*\*\*\*\*\*\*\*\*\*\*\*\*\*\*\*\*\*\*\*\*\*\*\*\*\*\*\*\*\*\*\*\*\*\*\*\*\*\*\*\*\*\*\*\*\*\*\*\*\*\*\*\*\*\*\*\*\*\*\*\*\* ; ; INTIICA0 interrupt servicing (using the IICA communication end interrupt) ; ;\*\*\*\*\*\*\*\*\*\*\*\*\*\*\*\*\*\*\*\*\*\*\*\*\*\*\*\*\*\*\*\*\*\*\*\*\*\*\*\*\*\*\*\*\*\*\*\*\*\*\*\*\*\*\*\*\*\*\*\*\*\*\*\*\*\*\*\*\*\*\*\*\*\*\*\*\*\*\* IINTIICA0: CLR1 WUP ; Stop the wakeup function BF SPD0, \$HIICA300 ; Has a stop condition been detected? No, ;------------------------------------------------------------------------------- When a stop condition is detected ;------------------------------------------------------------------------------- AND RIICINFO,#00011111B ; The communication mode flag indicates that data is not being communicated ; The ready flag indicates that data cannot be communicated ; The communication direction flag indicates that data is being received BR HIICA900 HIICA300: BF STD0, \$HIICA700 ; Has a start condition been detected? No, ;------------------------------------------------------------------------------- When a start condition is detected ;------------------------------------------------------------------------------- BF COI0, \$HIICA500 ; Does the address match? No, ; Address match MOV1 CY, TRC0 ; The communication direction flag indicates that data is being transmitted or received MOV1 FDIR, CY SET1 FMODE ; The communication mode flag indicates that data is being communicated CLR1 FREADY ; The ready flag indicates that data cannot be communicated

 BR HIICA900 HIICA500: ; Address mismatch AND RIICINFO,#00011111B ; The communication mode flag indicates that data is not being communicated ; The ready flag indicates that data cannot be communicated ; The communication direction flag indicates that data is being received BR HIICA900 ;------------------------------------------------------------------------------- ; When data is transmitted or received ;------------------------------------------------------------------------------- HIICA700: SET1 FREADY ; The ready flag indicates that data can be communicated HIICA900: RETI end

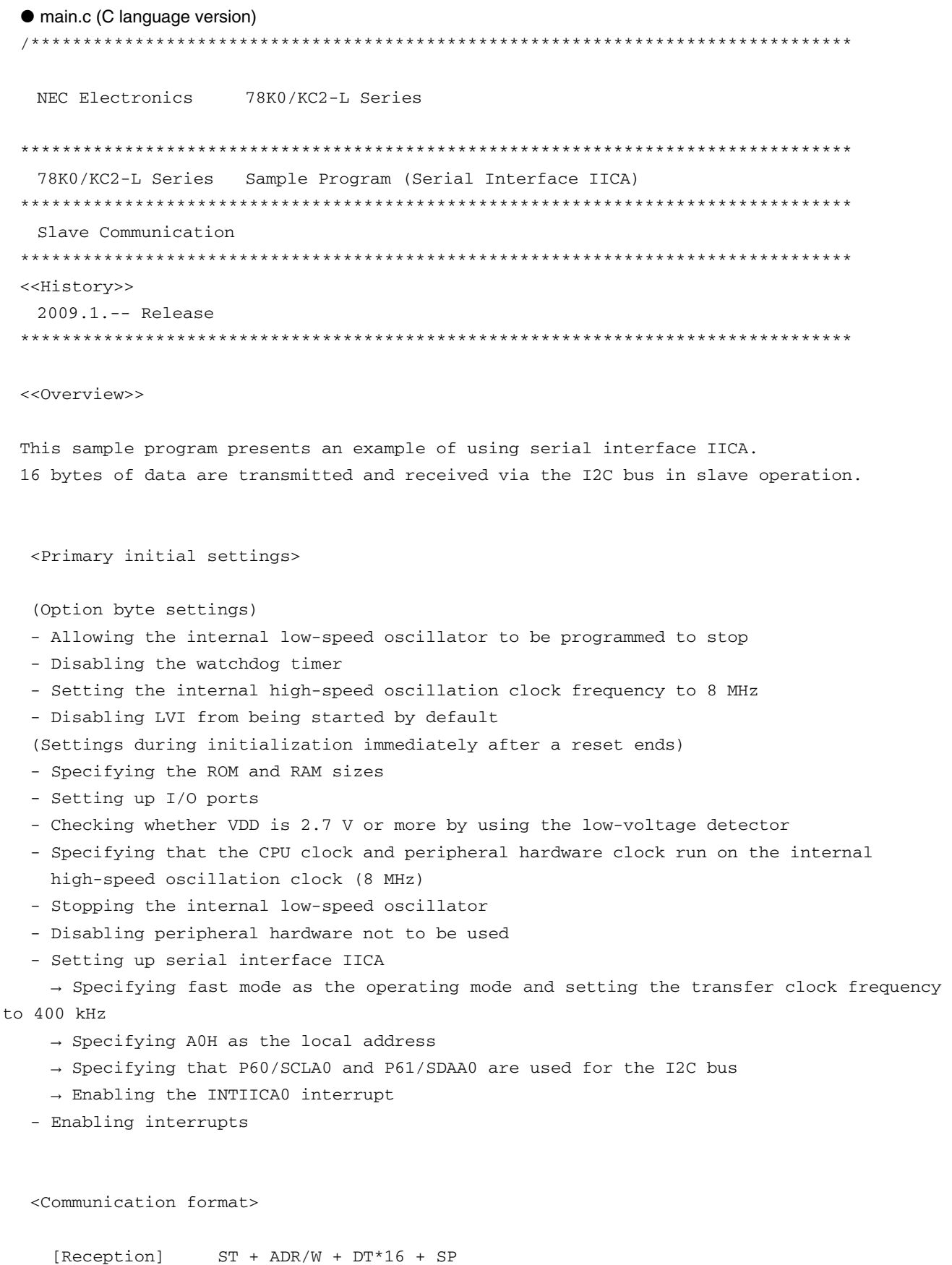

[Transmission] ST + ADR/R + DT\*16 + SP

```
 ST : Start condition 
       SP : Stop condition 
       ADR/W : Slave address + W 
       ADR/R : Slave address + R 
       DT : Data 
   <Address and data> 
     Local address : A0H 
     Reception data : 16 bytes (any) 
     Transmission data : 16 bytes (every received byte is incremented by 10H and then 
transmitted) 
   <I/O port settings> 
    Output: P60, P61 
    * Set all unused ports that can be specified as output ports as output ports. 
 *******************************************************************************/ 
 /*============================================================================== 
   Preprocessing directive (#pragma) 
 ==============================================================================*/ 
 #pragma SFR /* SFR names can be described at the C source level */ 
 #pragma DI /* DI instructions can be described at the C source level */ 
 #pragma EI /* EI instructions can be described at the C source level */ 
 #pragma NOP /* NOP instructions can be described at the C source level */ 
 #pragma HALT /* HALT instructions can be described at the C source level */ 
 #pragma STOP /* STOP instructions can be described at the C source level */ 
 #pragma interrupt INTIICA0 fn_intiica0 RB1 /* Declare the interrupt function: INTIICA0 
*/ 
 /*============================================================================== 
   Define variables and constants 
 ==============================================================================*/ 
 static unsigned char ucMode; /* Communication mode flag */ 
                                 /* 0: Data is not being communicated */ 
                                 /* 1: Data is being communicated */ 
 static unsigned char ucReady; /* Ready flag */ 
                                 /* 0: Data cannot be communicated */
```
 $/*$  1: Data can be communicated  $*/$ 

```
static unsigned char ucDirection; /* Communication direction flag */ 
                                    /* 0: Reception */ 
                                    /* 1: Transmission */ 
#define CDATANUM 16 \hspace{1cm} /* Number of received data units */
static unsigned char ucRxBuffer[CDATANUM]; /* Reception data save area (16 bytes) */ 
/******************************************************************************* 
  Initialization after RESET 
*******************************************************************************/ 
void hdwinit( void ) 
{ 
 unsigned char ucCounter; /* Count variable */
/*------------------------------------------------------------------------------ 
  Disable interrupts 
------------------------------------------------------------------------------*/ 
 DI(); \qquad /* Disable interrupts */
/*------------------------------------------------------------------------------ 
  Specify the ROM and RAM sizes 
-------------------------------------------------------------------------------- 
  Note that the values to specify vary depending on the model. 
  Enable the settings for the model to use. (The uPD78F0588 is the default model.) 
------------------------------------------------------------------------------*/ 
  /* Setting when using uPD78F0581 or uPD78F0586 */ 
 /*IMS = 0x42; */ /* Specify the ROM and RAM sizes */
  /* Setting when using uPD78F0582 or uPD78F0587 */ 
 /*IMS = 0x04; */ /* Specify the ROM and RAM sizes */
  /* Setting when using uPD78F0583 or uPD78F0588 */ 
 IMS = 0xC8; /* Specify the ROM and RAM sizes *//*------------------------------------------------------------------------------ 
  Initialize port 0 
------------------------------------------------------------------------------*/ 
  P0 = 0b00000000; /* Set the P00 to P02 output latches to low level */ 
 PM0 = 0b11111000; /* Specify P00 to P02 as output ports */
                      /* P00 to P02: Unused */ 
/*------------------------------------------------------------------------------ 
  Initialize port 1 
------------------------------------------------------------------------------*/ 
 ADPC1 = 0b00000111; /* Specify P10 to P12 as digital I/O ports */
```

```
P1 = 0b00000000; /* Set the P10 to P17 output latches to low level */
   PM1 = 0b00000000; /* Specify P10 to P17 as output ports */
                       /* P10 to P17: Unused *//*------------------------------------------------------------------------------ 
    Initialize port 2 
 ------------------------------------------------------------------------------*/ 
   ADPC0 = 0b11111111; /* Specify P20 to P27 as digital I/O ports */
   P2 = 0b00000000; /* Set the P20 to P27 output latches to low level */
   PM2 = 0b00000000; /* Specify P20 to P27 as output ports */
                       /* P20 to P27: Unused */
 /*------------------------------------------------------------------------------ 
    Initialize port 3 
 ------------------------------------------------------------------------------*/ 
    P3 = 0b00000000; /* Set the P30 to P33 output latches to low level */ 
   PM3 = 0b11110000; /* Specify P30 to P33 as output ports */
                        /* P30 to P33: Unused */ 
 /*------------------------------------------------------------------------------ 
    Initialize port 4 
  ------------------------------------------------------------------------------*/ 
   P4 = 0b00000000; /* Set the P40 to P42 output latches to low level */
   PM4 = 0b11111000; /* Specify P40 to P42 as output ports */
                       /* P40 to P42: Unused */
 /*------------------------------------------------------------------------------ 
    Initialize port 6 
 ------------------------------------------------------------------------------*/ 
    PM6 = 0b11110011; /* Specify P60 and P61 as input ports (to prevent the I2C bus from 
being affected) */ 
                        /* Specify P62 and P63 as output ports */ 
   P6 = 0b00000000; /* Set the P60 to P63 output latches to low level */
                        /* P60: Use as SCLA0 */ 
                       /* P61: Use as SDAA0 */
                       /* P62 and P63: Unused *//*------------------------------------------------------------------------------ 
    Initialize port 7 
  ------------------------------------------------------------------------------*/ 
   P7 = 0b00000000; /* Set the P70 to P75 output latches to low level */
   PM7 = 0b11000000; /* Specify P70 to P75 as output ports */
                        /* P70 to P75: Unused */ 
 /*------------------------------------------------------------------------------ 
    Initialize port 12 
  ------------------------------------------------------------------------------*/ 
   P12 = 0b00000000; /* Set the P120 output latch to low level */
```

```
PM12 = 0b11111110; /* Specify P120 as an output port */
                       /* P120 to P125: Unused */ 
 /*------------------------------------------------------------------------------ 
    Low-voltage detection 
  -------------------------------------------------------------------------------- 
    The low-voltage detector is used to check whether VDD is 2.7 V or more. 
 ------------------------------------------------------------------------------*/ 
    /* Set up the low-voltage detector */ 
   LVIMK = 1; \frac{1}{2} /* Disable the INTLVI interrupt */
   LVISEL = 0; \frac{1}{2} /* Specify VDD as the detection voltage */
   LVIS = 0b00001001; /* Set the low-voltage detection level (VLVI) to 2.84 ±0.1 V */
   LVIMD = 0; \hspace{1cm} /* Specify that an interrupt signal is generated when a low
voltage is detected */ 
   LVION = 1; /* Enable low-voltage detection */ /* Make the system wait until the low-voltage detector stabilizes (10 us or more) */ 
   for( ucCounter = 0; ucCounter < 2; ucCounter++ ){
       NOP(); 
    } 
    /* Make the system wait until VLVI is less than or equal to VDD */ 
    while(LVIF){ 
       NOP(); 
    } 
   LVION = 0; \frac{1}{2} /* Stop the low-voltage detector \frac{x}{4}/*------------------------------------------------------------------------------ 
    Specify the clock frequency 
  -------------------------------------------------------------------------------- 
    Specify the clock frequency so that the device can run on the internal high-speed 
oscillation clock. 
  ------------------------------------------------------------------------------*/ 
    OSCCTL = 0b00000000; /* Clock operation mode */ 
   /* ||||+||+---- Be sure to clear this bit to 0 */ /* |||| ++----- RSWOSC/AMPHXT */ 
    /* |||| [XT1 oscillator oscillation mode selection] */ 
   /* |||| 00: Low power consumption oscillation */
   \frac{1}{1} ||| 01: Normal oscillation */
   /* |||| 1x: Ultra-low power consumption oscillation */
    /* ||++-------- EXCLKS/OSCSELS */ 
    /* || [Subsystem clock pin operation setting] */ 
    /* || (P123/XT1,P124/XT2/EXCLKS) */ 
    /* || Specify the use of the pin as an I/O port pin by specifying 000 
by also using XTSTART */ 
    /* ++---------- EXCLK/OSCSEL */ 
    /* [High-speed system clock pin operation setting] */ 
    /* (P121/X1,P122/X2/EXCLK) */
```

```
\frac{1}{x} 00: Input port \frac{x}{x} /* 01: X1 oscillation mode */ 
  \frac{1}{x} 10: Input port \frac{x}{x} /* 11: External clock input mode */ 
  PCC = 0b00000000; /* Select the CPU clock (fCPU) */
   /* |||+|+++---- CSS/PCC2/PCC1/PCC0 */ 
   /* ||| | [CPU clock (fCPU) selection] */ 
   /* ||| | 0000:fXP */ 
   /* ||| | 0001:fXP/2 */ 
   /* ||| | 0010:fXP/2^2 */ 
   /* ||| | 0011:fXP/2^3 */ 
   /* ||| | 0100:fXP/2^4 */ 
   /* ||| | 1000:fSUB/2 */ 
   /* ||| | 1001:fSUB/2 */ 
  /* ||| | 1010:fSUB/2 */
   /* ||| | 1011:fSUB/2 */ 
  /* ||| | 1100:fSUB/2 */
  /* ||| | (Other than the above: Setting prohibited) */
  \frac{1}{1} +------- Be sure to clear this bit to 0 \frac{*}{1} /* ||+--------- CLS */ 
  /* || [CPU clock status] */
   /* |+---------- XTSTART */ 
   /* | [Subsystem clock pin operation setting] */ 
  /* | Specify the use of the pin by also using EXCLKS and OSCSELS */
  /* +---------- Be sure to clear this bit to 0 * /RCM = 0b00000010; /* Select the operating mode of the internal oscillator */
   /* |||||||+---- RSTOP */ 
  /* |||||||| [Internal high-speed oscillator oscillating/stopped] */
  /* ||||||| 0: Internal high-speed oscillator oscillating */
   /* ||||||| 1: Internal high-speed oscillator stopped */ 
   /* ||||||+----- LSRSTOP */ 
   /* |||||| [Internal low-speed oscillator oscillating/stopped] */ 
  /* |||||| 0: Internal low-speed oscillator oscillating */
  /* |||||| 1: Internal low-speed oscillator stopped */
  /* | + + + + + - - - - - - Be sure to clear this bit to 0 * / /* +----------- RSTS */ 
   /* [Status of internal high-speed oscillator] */ 
  MOC = 0b10000000; /* Select the operating mode of the high-speed system clock */
  /* | + + + + + + + - - - - Be sure to clear this bit to 0 * / /* +----------- MSTOP */ 
   /* [Control of high-speed system clock operation] */ 
   /* 0: X1 oscillator operating/external clock from EXCLK pin is 
enabled */ 
   /* 1: X1 oscillator stopped/external clock from EXCLK pin is 
disabled */
```

```
MCM = 0b00000000; /* Select the clock to supply */
  /* |||||+|+---- XSEL/MCM0 */ 
 /* ||||| | [Clock supplied to main system and peripheral hardware] */
 /* ||||| | 00: Main system clock (fXP) */
  /* ||||| | = internal high-speed oscillation clock (fIH) */ 
  /* ||||| | Peripheral hardware clock (fPRS) */ 
  /* ||||| | = internal high-speed oscillation clock (fIH) */ 
 /* ||||| | 01: Main system clock (fXP) */
 \mathcal{V}^* ||||| | = internal high-speed oscillation clock (fIH) */
  /* ||||| | Peripheral hardware clock (fPRS) */ 
 \mathcal{V}^* ||||| | = internal high-speed oscillation clock (fIH) */
 /* ||||| | 10: Main system clock (fXP) */
  /* ||||| | = internal high-speed oscillation clock (fIH) */ 
 /* ||||| | Peripheral hardware clock (fPRS) */
 \frac{1}{1} ||||| | = high-speed system clock (fIH) */
 /* ||||| | 11: Main system clock (fXP) */
 \frac{1}{1} |||| | = high-speed system clock (fIH) */
 /* |||||| | Peripheral hardware clock (fPRS) */
 \frac{1}{1} ||||| | = high-speed system clock (fIH) */
 /* ||||| +----- MCS */
  /* ||||| [Main system clock status] */ 
 /* +++++---- Be sure to clear this bit to 0 */ PER0 = 0b00000000; /* Control the real-time counter control clock */ 
 /* | + + + + + + - - - - Be sure to clear this bit to 0 * / /* +----------- RTCEN: */ 
  /* [Real-time counter control clock] */ 
  /* 0: Stop supply of control clock */ 
  /* 1: Supply control clock */ 
/*------------------------------------------------------------------------------ 
  Disable peripheral hardware not to be used 
------------------------------------------------------------------------------*/ 
  /* 16-bit timer/event counter 00 */ 
 TMC00 = 0b00000000; /* Disable the counter */
  /* 8-bit timer/event counters 50 and 51 */ 
 TMC50 = 0b00000000; /* Disable timer 50 */
 TMC51 = 0b00000000; /* Disable timer 51 */
 /* 8-bit timers H0 and H1 */TMHMD0 = 0b00000000; /* Stop timer H0 */
  TMHMD1 = 0b00000000; /* Stop timer H1 */ 
  /* Real-time counter */ 
 RTCC0 = 0b00000000; /* Stop the counter */
```

```
 /* Clock output controller */ 
   CKS = 0b00000000; /* Stop the clock frequency divider */ /* A/D converter */ 
    ADM0 = 0b00000000; /* Stop A/D conversion */ 
    /* Operational amplifiers */ 
   AMP0M = 0b00000000; /* Stop operational amplifier 0 */AMP1M = 0b00000000; /* Stop operational amplifier 1 */ /* Serial interface UART6 */ 
   ASIM6 = 0b00000001; /* Disable the interface */
    /* Serial interfaces CSI10 and CSI11 */ 
    CSIM10 = 0b00000000; /* Disable CSI10 */ 
    CSIM11 = 0b00000000; /* Disable CSI11 */ 
    /* Interrupts */ 
   MK0 = 0xFFF; /* Disable all interrupts */
   MK1 = 0 \times FFFF;EGPCTL0 = 0b00000000; /* Disable the detection of all external interrupts */
   EGPCTL1 = 0b00000000; /* Key interrupts */ 
   KRM = 0b00000000; /* Disable all key interrupts */
 /*------------------------------------------------------------------------------ 
    Set up serial interface IICA 
 -------------------------------------------------------------------------------- 
    - Specify fast mode as the operating mode and set the transfer clock frequency to 400 
kHz 
    - Specify A0H as the local address 
 -------------------------------------------------------------------------------*/ 
    /* Set up the transfer clock */ 
   IICWL = 10; \frac{1}{2} /* Specify the low-level width */
   IICWH = 8; \frac{120}{100} /* Specify the high-level width */
   SVA0 = 0xA0; /* Specify the local address */IICAF0 = 0b00000000; /* IICA flag register 0 */
    /* |||||||+------ IICRSV */ 
   /* ||||||| [Communication reservation function disable bit] */
   /* |||||||| 0: Enable communication reservation */
   /* |||||||| 1: Disable communication reservation */
    /* ||||||+------- STCEN */ 
   /* |||||| [Initial start enable trigger] \star//* |||||| 0: After operation is enabled (IICE0 = 1), enable */
   /* |||||| generation of a start condition upon detection */
```
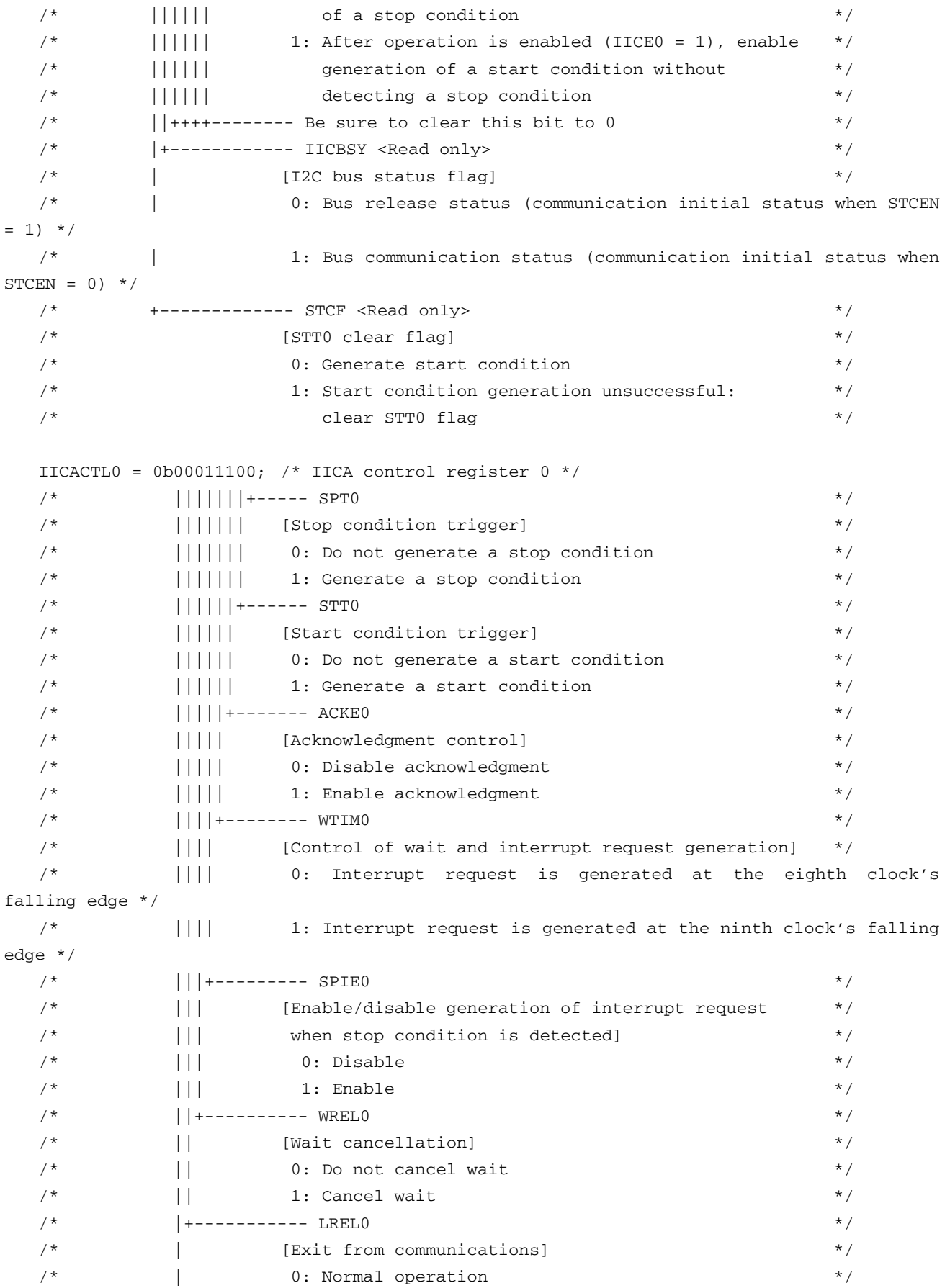

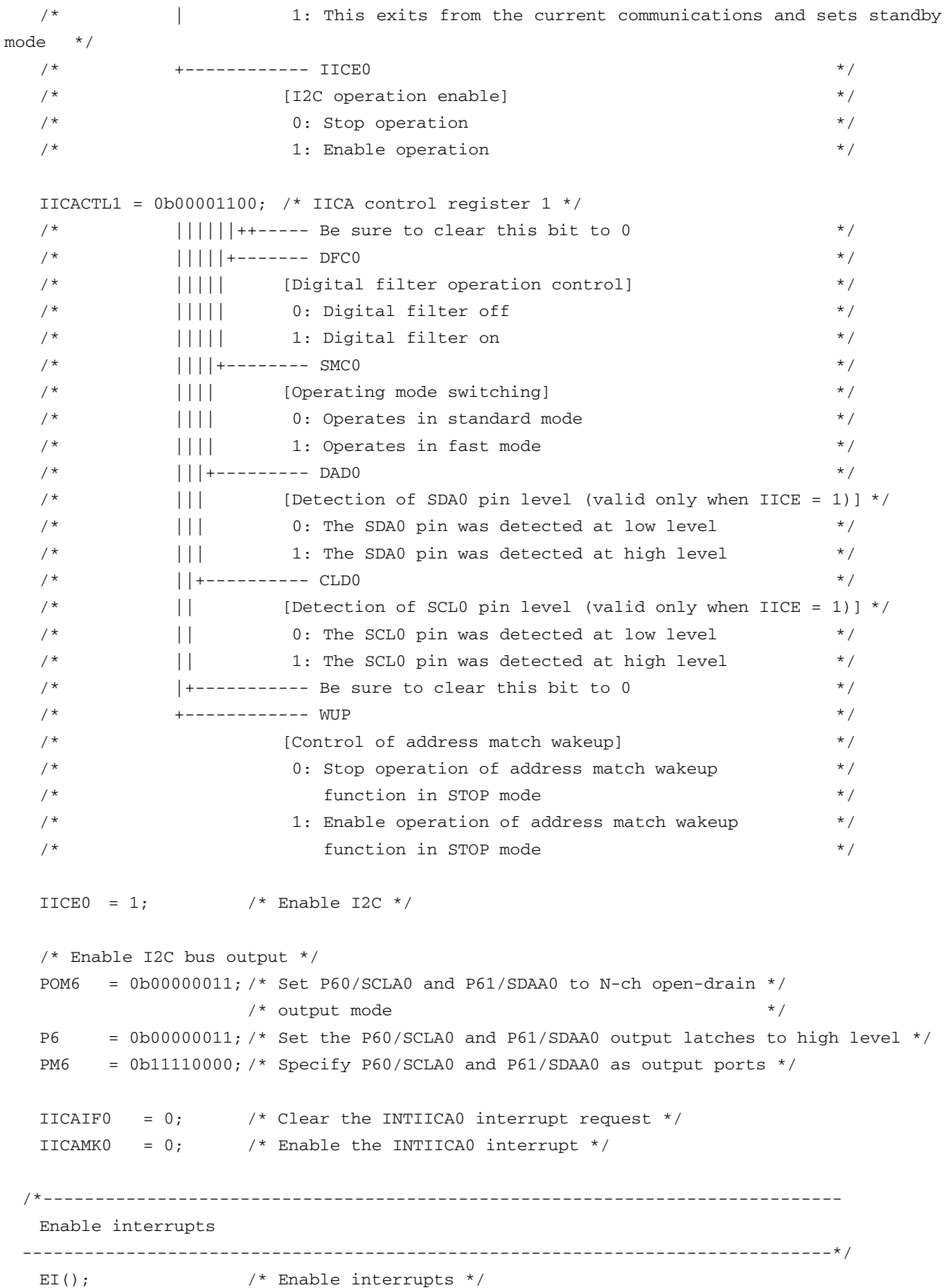

```
} 
  /******************************************************************************* 
    Main loop 
 *******************************************************************************/ 
 void main(void) 
 { 
    unsigned char ucCounter; /* Count variable */ 
    /* Initialize the variables to use */ 
    ucMode = 0; /* The communication mode flag indicates that data is not being 
communicated */ 
   ucReady = 0; /* The ready flag indicates that data cannot be communicated */
    ucDirection = 0; /* The communication direction flag indicates that data is being 
received */ 
   while (1) {
       /* Data is being communicated */ 
       while( ucMode ){ 
       /*--------------------------------------------------------------------- 
           Transmission 
       ---------------------------------------------------------------------*/ 
           if( ucDirection ){ 
              /* Transmit the specified number of bytes of data */ 
              for( ucCounter = 0; ucCounter < CDATANUM; ucCounter++ ){ 
                 /* Process the received data and then transmit it */ 
                 IICA = ( ucRxBuffer[ucCounter] + 0x10 ); 
                 /* 1 byte is being transmitted */ 
                 while( !ucReady ){ 
                    HALT(); /* Make the system wait until communication ends (enter the
HALT mode) */ 
                     /* If data is not being communicated, or */ 
                    /* if the communication direction changes */ if( (!ucMode) || (!ucDirection) ){ 
                        ucCounter = CDATANUM; /* Suspend transmission and put 
communication on standby */ 
                        break; 
   } 
   } 
                ucReady = 0; /* The ready flag indicates that data cannot be communicated
*/
```

```
 /* No acknowledge signals are detected */ 
                 if( !ACKD0 ){ 
                   ucMode = 0; /* The communication mode flag indicates */
                                \frac{1}{x} that data is not being communicated \frac{x}{x} } 
   } 
             WREL0 = 1; \frac{1}{x} Make the system exit the wait status */
   } 
       /*--------------------------------------------------------------------- 
          Reception 
       ---------------------------------------------------------------------*/ 
          else{ 
              /* Receive the specified number of bytes of data */ 
             for( \text{ucCounter} = 0; \text{ucCounter} < \text{CDATANUM}; \text{ucCounter++} ){
                WREL0 = 1; \gamma* Make the system exit the wait status */
                 /* 1 byte is being received */ 
                 while( !ucReady ){ 
                    HALT(); /* Make the system wait until communication ends (enter 
the HALT mode) */ 
                    /* If data is not being communicated, or */ 
                    /* if the communication direction changes */ 
                    if( (!ucMode) || (ucDirection) ){ 
                      ucCounter = (CDATANUM + 1); /* End repeatedly receiving the
specified number of bytes */ 
                      break; \gamma /* Suspend reception and put
communication on standby */ 
   } 
   } 
                 /* If the received number of data units does not exceed the specified 
number of bytes */ 
                 if( ucCounter < CDATANUM ){ 
                   ucRxBuffer[ucCounter] = IICA; /* Read the received data */ } 
                ucReady = 0; /* The ready flag indicates that data cannot be communicated
*/ 
   } 
              /* If the specified number of bytes have been received */ 
              if( ucCounter == CDATANUM ){ 
                ucMode = 0; /* The communication mode flag indicates that data is not
being communicated */ 
   } 
            WREL0 = 1; \frac{1}{2} /* Make the system exit the wait status */
          } 
       }
```

```
 /* Communication standby status */ 
       WUP = 1; \prime* Enable the wakeup function */
       NOP(); /* Make the system wait (3 clocks or more) */ 
       NOP(); 
        STOP(); /* Enter the STOP mode */ 
    } 
  } 
  /******************************************************************************* 
    INTIICA0 interrupt servicing (using the IICA communication end interrupt) 
  *******************************************************************************/ 
  __interrupt void fn_intiica0(void) 
  { 
   WUP = 0; /* Stop the wakeup function */
  /*----------------------------------------------------------------------------- 
    When a stop condition is detected 
  -----------------------------------------------------------------------------*/ 
    if( SPD0 ){ 
      ucDirection = 0; /* The communication direction flag indicates that data is being
received */ 
       ucMode = 0; \prime * The communication mode flag indicates that data is not being
communicated */ 
       ucReady = 0; /* The ready flag indicates that data cannot be communicated */
    } 
    else{ 
    /*------------------------------------------------------------------------- 
       When a start condition is detected 
    -------------------------------------------------------------------------*/ 
        if( STD0 ){ 
           /* Address match */ 
           if( COI0 ){ 
             ucDirection = TRC0; /* The communication direction flag indicates that data
is being transmitted or received */ 
             ucMode = 1; \prime* The communication mode flag indicates that data is
being communicated */ 
             ucReady = 0; \frac{1}{2} /* The ready flag indicates that data cannot be
communicated */ 
           } 
           /* Address mismatch */ 
           else{ 
             ucDirection = 0; /* The communication direction flag indicates that data
is being received */ 
             ucMode = 0; \frac{1}{2} /* The communication mode flag indicates that data is
not being communicated */
```

```
 ucReady = 0; /* The ready flag indicates that data cannot be 
communicated */ 
      } 
       } 
    /*------------------------------------------------------------------------- 
       When data is communicated 
    -------------------------------------------------------------------------*/ 
       else{ 
         ucReady = 1; /* The ready flag indicates that data can be communicated */ } 
    } 
 }
```
#### **APPENDIX B USING 78K0/KC2-L 44-PIN PRODUCTS**

All 78K0/KC2-L sample programs are intended for 48-pin products. To use a 78K0/KC2-L sample program for a 44 pin product, specify the following settings:

#### **(1) Initial settings of ports**

- Setting up port 0 Change the value of bit 2 of port mode register 0 (PM0) from "0" to "1".
- Setting up port 4

Change the value of bit 2 of port mode register 4 (PM4) from "0" to "1".

• Setting up port 7

Change the values of bits 5 and 4 of port mode register 7 (PM7) from "00" to "11".

#### **(2) Disabling unused peripheral hardware**

Delete the instruction used to set up the clock output selection register (CKS).

# **APPENDIX C REVISION HISTORY**

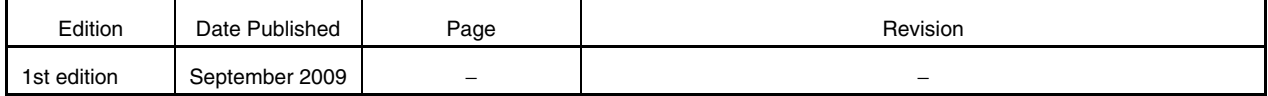

*For further information, please contact:*

**NEC Electronics Corporation**

1753, Shimonumabe, Nakahara-ku, Kawasaki, Kanagawa 211-8668, Japan Tel: 044-435-5111 http://www.necel.com/

#### **[America]**

#### **NEC Electronics America, Inc.**

2880 Scott Blvd. Santa Clara, CA 95050-2554, U.S.A. Tel: 408-588-6000 800-366-9782 http://www.am.necel.com/

#### **[Europe]**

#### **NEC Electronics (Europe) GmbH**

Arcadiastrasse 10 40472 Düsseldorf, Germany Tel: 0211-65030 http://www.eu.necel.com/

#### **Hanover Office**

Podbielskistrasse 166 B 30177 Hannover Tel: 0 511 33 40 2-0

**Munich Office** Werner-Eckert-Strasse 9 81829 München Tel: 0 89 92 10 03-0

#### **Stuttgart Office**

Industriestrasse 3 70565 Stuttgart Tel: 0 711 99 01 0-0

#### **United Kingdom Branch**

Cygnus House, Sunrise Parkway Linford Wood, Milton Keynes MK14 6NP, U.K. Tel: 01908-691-133

#### **Succursale Française** 9, rue Paul Dautier, B.P. 52

78142 Velizy-Villacoublay Cédex France Tel: 01-3067-5800

**Sucursal en España** Juan Esplandiu, 15 28007 Madrid, Spain Tel: 091-504-2787

#### **Tyskland Filial**

Täby Centrum Entrance S (7th floor) 18322 Täby, Sweden Tel: 08 638 72 00

#### **Filiale Italiana** Via Fabio Filzi, 25/A 20124 Milano, Italy Tel: 02-667541

**Branch The Netherlands**

Steijgerweg 6 5616 HS Eindhoven The Netherlands Tel: 040 265 40 10

#### **[Asia & Oceania]**

#### **NEC Electronics (China) Co., Ltd** 7th Floor, Quantum Plaza, No. 27 ZhiChunLu Haidian District, Beijing 100083, P.R.China Tel: 010-8235-1155 http://www.cn.necel.com/

**Shanghai Branch**

Room 2509-2510, Bank of China Tower, 200 Yincheng Road Central, Pudong New Area, Shanghai, P.R.China P.C:200120 Tel:021-5888-5400 http://www.cn.necel.com/

#### **Shenzhen Branch**

Unit 01, 39/F, Excellence Times Square Building, No. 4068 Yi Tian Road, Futian District, Shenzhen, P.R.China P.C:518048 Tel:0755-8282-9800 http://www.cn.necel.com/

#### **NEC Electronics Hong Kong Ltd.**

Unit 1601-1613, 16/F., Tower 2, Grand Century Place, 193 Prince Edward Road West, Mongkok, Kowloon, Hong Kong Tel: 2886-9318 http://www.hk.necel.com/

#### **NEC Electronics Taiwan Ltd.**

7F, No. 363 Fu Shing North Road Taipei, Taiwan, R. O. C. Tel: 02-8175-9600 http://www.tw.necel.com/

#### **NEC Electronics Singapore Pte. Ltd.**

238A Thomson Road, #12-08 Novena Square, Singapore 307684 Tel: 6253-8311 http://www.sg.necel.com/

#### **NEC Electronics Korea Ltd.**

11F., Samik Lavied'or Bldg., 720-2, Yeoksam-Dong, Kangnam-Ku, Seoul, 135-080, Korea Tel: 02-558-3737 http://www.kr.necel.com/

**G0706**